## cloudera

# Cloudera Data Management

#### **Important Notice**

© 2010-2021 Cloudera, Inc. All rights reserved.

Cloudera, the Cloudera logo, and any other product or service names or slogans contained in this document are trademarks of Cloudera and its suppliers or licensors, and may not be copied, imitated or used, in whole or in part, without the prior written permission of Cloudera or the applicable trademark holder. If this documentation includes code, including but not limited to, code examples, Cloudera makes this available to you under the terms of the Apache License, Version 2.0, including any required notices. A copy of the Apache License Version 2.0, including any notices, is included herein. A copy of the Apache License Version 2.0 can also be found here: https://opensource.org/licenses/Apache-2.0

Hadoop and the Hadoop elephant logo are trademarks of the Apache Software Foundation. All other trademarks, registered trademarks, product names and company names or logos mentioned in this document are the property of their respective owners. Reference to any products, services, processes or other information, by trade name, trademark, manufacturer, supplier or otherwise does not constitute or imply endorsement, sponsorship or recommendation thereof by us.

Complying with all applicable copyright laws is the responsibility of the user. Without limiting the rights under copyright, no part of this document may be reproduced, stored in or introduced into a retrieval system, or transmitted in any form or by any means (electronic, mechanical, photocopying, recording, or otherwise), or for any purpose, without the express written permission of Cloudera.

Cloudera may have patents, patent applications, trademarks, copyrights, or other intellectual property rights covering subject matter in this document. Except as expressly provided in any written license agreement from Cloudera, the furnishing of this document does not give you any license to these patents, trademarks copyrights, or other intellectual property. For information about patents covering Cloudera products, see http://tinv.cloudera.com/patents.

The information in this document is subject to change without notice. Cloudera shall not be liable for any damages resulting from technical errors or omissions which may be present in this document, or from use of this document.

Cloudera, Inc. 395 Page Mill Road Palo Alto, CA 94306 info@cloudera.com US: 1-888-789-1488 Intl: 1-650-362-0488 www.cloudera.com

#### **Release Information**

Version: Cloudera Navigator Cloudera Navigator 2.7.x

Date: February 3, 2021

## **Table of Contents**

| About Cloudera Data Management                             | 5         |
|------------------------------------------------------------|-----------|
| Cloudera Navigator Metadata Architecture                   | 6         |
| Metadata Extraction and Indexing                           |           |
| Metadata Search Syntax and Properties                      |           |
| Search Syntax                                              |           |
| Search Properties                                          |           |
| Accessing Metadata                                         |           |
| Navigator Metadata UI                                      |           |
| Navigator Metadata API                                     |           |
| Defining Managed Metadata                                  |           |
| Creating Custom Properties Using the Metadata UI           |           |
| Editing Custom Properties Using the Metadata UI            |           |
| Navigator Built-in Classes                                 |           |
| Defining Metadata with the Navigator API and Navigator SDK |           |
| Adding and Editing Metadata                                |           |
| Performing Actions on Entities                             |           |
| Cloudera Navigator Provenance Use Case                     |           |
| Clouderd Navigator Frovendince Ose Case                    |           |
| Cloudera Navigator Auditing Architecture                   | 34        |
| Cloudera Navigator Auditing                                | 34        |
| Viewing Audit Events                                       | 35        |
| Filtering Audit Events                                     | 35        |
| Service Audit Event Fields                                 | 36        |
| Cloudera Navigator Audit Event Reports                     | 39        |
| Creating Audit Event Reports                               | 39        |
| Editing Audit Event Reports                                | 39        |
| Downloading Audit Event Reports                            | 39        |
| Downloading HDFS Directory Access Permission Reports       | 41        |
| Cloudera Navigator Auditing Use Cases                      | 41        |
| Cloudera Navigator Analytics                               | 45        |
| Metadata Policies                                          | 4-7       |
| IVIPLADALA POLICIES                                        | <b>47</b> |

| Cloudera Navigator Lineage Diagrams                                     | 56 |
|-------------------------------------------------------------------------|----|
| Manipulating Lineage Diagrams                                           | 58 |
| Displaying a Template Lineage Diagram                                   | 63 |
| Displaying an Instance Lineage Diagram                                  | 65 |
| Displaying the Template Lineage Diagram for an Instance Lineage Diagram | 65 |
| Schema                                                                  |    |
| Displaying Hive, Impala, and Sqoop Table Schema                         | 65 |
| Displaying Pig Table Schema                                             |    |
| Displaying HDFS Dataset Schema                                          | 66 |
|                                                                         |    |
| Appendix: Apache License, Version 2.0                                   | 69 |

## About Cloudera Data Management

This guide describes how to perform data management using Cloudera Navigator. Data management activities include auditing access to data residing in HDFS and Hive metastores, reviewing and updating metadata, and discovering the lineage of data objects.

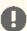

Important: This feature is available only with a Cloudera Enterprise license. It is not available in Cloudera Express. For information on Cloudera Enterprise licenses, see Managing Licenses.

Cloudera Navigator is a fully integrated data-management and security system for the Hadoop platform. Cloudera Navigator enables a broad range of stakeholders to work with data at scale:

- Compliance groups must track and protect access to sensitive data. They must be prepared for an audit, track who accesses data and what are they do with it, and ensure that sensitive data is governed and protected.
- Hadoop administrators and DBAs are responsible for boosting user productivity and cluster performance. They want to see how data is being used and how it can be optimized for future workloads.
- Data stewards and curators manage and organize data assets at Hadoop scale. They manage the data lifecycle, from ingest to purge.
- Data scientists and Business Intelligence users need to find the data that matters most. They must be able to explore data, trust what they find, and visualize relationships between data sets.

To address the requirements of all these users, Cloudera Navigator provides the following functionality:

- Data Management Provides visibility into and control over the data in Hadoop datastores, and the computations performed on that data. Hadoop administrators, data stewards, and data scientists can use Cloudera Navigator to:
  - Audit data access and verify access privileges The goal of auditing is to capture a complete and immutable record of all activity within a system. Cloudera Navigator auditing adds secure, real-time audit components to key data and access frameworks. Compliance groups can use Cloudera Navigator to configure, collect, and view audit events that show who accessed data, and how.
  - Search metadata and visualize lineage Cloudera Navigator metadata management allows DBAs, data stewards, business analysts, and data scientists to define, search for, amend the properties of, and tag data entities and view relationships between datasets.
  - Policies Data stewards can use Cloudera Navigator policies to define automated actions, based on data access or on a schedule, to add metadata, create alerts, and move or purge data.
  - Analytics Hadoop administrators can use Cloudera Navigator analytics to examine data usage patterns and create policies based on those patterns.
- Data Encryption Data encryption and key management provide a critical layer of protection against potential threats by malicious actors on the network or in the datacenter. Encryption and key management are also requirements for meeting key compliance initiatives and ensuring the integrity of your enterprise data. The following Cloudera Navigator components enable compliance groups to manage encryption:
  - <u>Cloudera Navigator Encrypt</u> transparently encrypts and secures data at rest without requiring changes to your applications and ensures there is minimal performance lag in the encryption or decryption process.
  - Cloudera Navigator Key Trustee Server is an enterprise-grade virtual safe-deposit box that stores and manages cryptographic keys and other security artifacts.
  - Cloudera Navigator Key HSM allows Cloudera Navigator Key Trustee Server to seamlessly integrate with a hardware security module (HSM).

Cloudera Navigator data management and data encryption components can be installed independently.

Cloudera Navigator metadata provides data discovery and data lineage functions. The Cloudera Navigator metadata architecture is illustrated below.

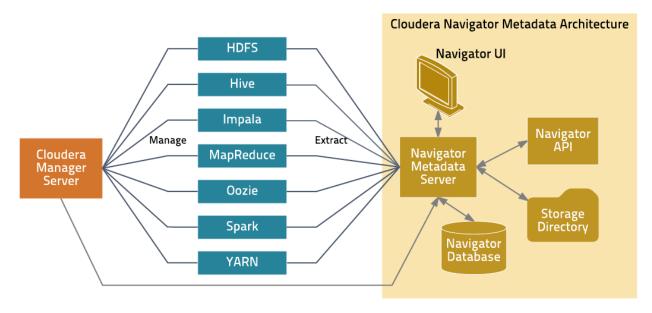

The Navigator Metadata Server performs the following functions:

- Obtains connection information about CDH services from the Cloudera Manager Server
- At periodic intervals, extracts metadata for the entities managed by those services
- · Manages and applies metadata extraction policies during metadata extraction
- · Indexes and stores entity metadata
- Manages authorization data for Navigator users
- Manages audit report metadata
- Generates metadata and audit analytics
- Implements the Navigator UI and API

The Navigator database stores policies, user authorization and audit report metadata, and analytic data. The storage directory stores the extraction state and extracted metadata.

The Cloudera Navigator Metadata Server manages metadata about the entities in a CDH cluster and relations between the entities. The metadata schema defines the types of metadata that are available for each entity type it supports.

For example, the following figure shows the entity details of a file entity:

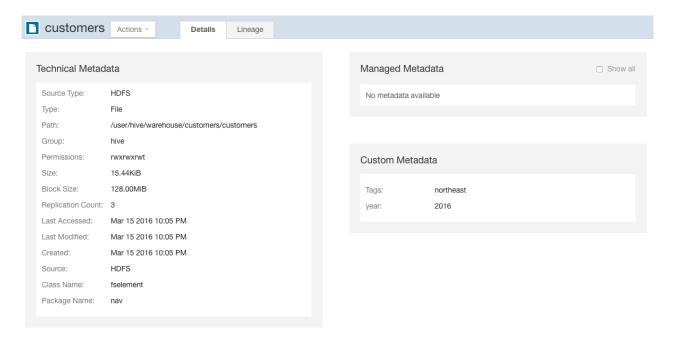

As shown in the Details tab, three classes of metadata are defined for all entities:

- Technical Metadata Metadata defined when entities are extracted. Such metadata includes:
  - The name of an entity
  - The service that manages or uses the entity
  - Type
  - The path to the entity
  - Date and time of creation

  - Modification, size, owner, purpose, and relations—parent-child, data flow, and instance of—between entities

You cannot modify technical metadata.

- Custom Metadata Descriptions, key-value pairs, and tags that can be added to entities. You can add and modify custom metadata before and after entities are extracted.
- Managed Metadata Key-value pairs that can be added to entities. Managed metadata key-value pairs are similar to custom metadata key-value pairs, with additional abilities to define the keys within a namespace and enforce conformance to value constraints (for example, require the value to be a date). You can add and modify managed metadata after entities are extracted.

In addition, for Hive entities, Cloudera Navigator supports extended attributes, which are attributes added by Hive clients before entities are extracted.

## Metadata Extraction and Indexing

#### Metadata Extraction

The Navigator Metadata Server extracts metadata for the following resource types from the listed servers:

- HDFS Extracts HDFS metadata at the next scheduled extraction run after an HDFS checkpoint. However, if you have high availability enabled, metadata is extracted as soon as it is written to the JournalNodes.
- Hive Extracts database, table, and query metadata from Hive lineage logs. See Managing Hive and Impala Lineage
- Impala Extracts database, table, and query metadata from the Impala Daemon lineage logs. See Managing Hive and Impala Lineage Properties.

- MapReduce Extracts job metadata from the JobTracker. The default setting in Cloudera Manager retains a maximum of five jobs, which means if you run more than five jobs between Navigator extractions, the Navigator Metadata Server would extract the five most recent jobs.
- Oozie Extracts Oozie workflows from the Oozie Server.
- Pig Extracts Pig script runs from the JobTracker or Job History Server.
- Spark Extracts Spark job metadata from YARN logs. (Unsupported and disabled by default. To enable, see <a href="Enabling">Enabling</a> Spark Metadata Extraction.)
- Sqoop 1 Extracts database and table metadata from Hive lineage logs. Extracts job runs from the JobTracker or Job History Server.
- YARN Extracts job metadata from the ResourceManager.

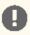

Important: Tables created by Impala queries and Sqoop jobs are represented as Hive entities.

If an entity is created at time to in the system, that entity will be extracted and linked in Navigator after the extraction poll period (default 10 minutes) plus a service-specific interval as follows:

- HDFS: t0 + extraction poll period + HDFS checkpoint interval (default 1 hour)
- HDFS + HA: t0 + extraction poll period
- **Hive**: t0 + extraction poll period + Hive maximum wait time (default 60 minutes)
- Impala: t0 + extraction poll period

#### Metadata Indexing

After metadata is extracted it is indexed and made available for searching by an embedded Solr engine. The Solr schema indexes two types of metadata: entity properties and relationships between entities.

You can search entity metadata using the Navigator UI and API. Relationship metadata is implicitly visible in lineage diagrams and explicitly available by downloading the lineage using the Cloudera Navigator Data Management API.

## Metadata Search Syntax and Properties

In Cloudera Navigator, metadata search is implemented by an embedded Solr engine that supports the syntax described in Lucene OParser Plugin.

#### Search Syntax

You construct search strings by specifying the value of a default property and four types of key-value pairs, using the given syntax:

- Technical metadata key-value pairs key: value
  - key is one of the properties listed in <u>Search Properties</u> on page 9.
  - value is a single value or range of values specified as [value1 TO value2]. In a value, \* is a wildcard. In property values, you must escape special characters:, -, /, and \* with the backslash character \ or enclose the property value in quotes.

Technical metadata key-value pairs are read-only and cannot be modified.

- Custom metadata key-value pairs up\_key:value
  - key is a user-defined property.
  - value is a single value or range of values specified as [value1 TO value2]. In a value, \* is a wildcard. In property values, you must escape special characters:, -, /, and \* with the backslash character \ or enclose the property value in quotes.

Custom metadata key-value pairs can be modified.

Hive extended attribute key-value pairs - tp\_key:value

- key is an extended attribute set on a Hive entity. The syntax of the attribute is specific to Hive.
- value is a single value supported by the entity type.

Hive extended attribute key-value pairs are read-only and cannot be modified.

- Managed metadata key-value pairs namespace . key : value
  - namespace is the namespace containing the property. See <u>Defining Managed Metadata</u> on page 18.
  - key is the name of a managed metadata property.
  - value is a single value, a range of values specified as [value1 TO value2], or a set of values separated by spaces. In a value, \* is a wildcard. In property values you must escape special characters :, -, /, and \* with the backslash character \ or enclose the property value in quotes.

Only the values of managed metadata key-value pairs can be modified.

#### **Constructing Compound Search Strings**

To construct compound search strings, you can join multiple property-value pairs using the Lucene Query Parser **Boolean operators:** 

- ,+,-
- OR, AND, NOT

In both syntaxes you use () to group multiple clauses into a single field and to form subqueries. When you filter results in the Navigator Metadata UI, the constructed search strings use the , +, - syntax.

#### **Example Search Strings**

- Entities in the path /user/hive that have not been deleted +("/user/hive") +(-deleted:true)
- Descriptions that start with the string "Banking" description: Banking\*
- Entities of type MapReduce or entities of type Hive sourceType:mapreduce sourceType:hive or sourceType:mapreduce OR sourceType:hive
- Entities of type HDFS with size equal to or greater than 1024 MiB or entities of type Impala (+sourceType:hdfs +size:[1073741824 TO \*]) sourceType:impala
- Directories owned by hdfs in the path /user/hdfs/input +owner:hdfs +type:directory +fileSystemPath: "/user/hdfs/input" or owner:hdfs AND type:directory AND fileSystemPath:"/user/hdfs/input"
- Job started between 20:00 to 21:00 UTC started: [2013-10-21T20:00:00.000Z TO 2013-10-21T21:00:00.000Z]
- Custom key-value project customer1 up\_project : customer1
- Technical key-value In Hive, specify table properties like this:

```
ALTER TABLE table_name SET TBLPROPERTIES ('key1'='value1');
```

To search for this property, specify tp\_key1:value1.

 Managed key-value with multivalued property - MailAnnotation.emailTo: "dana@example.com" MailAnnotation.emailTo:"lee@example.com"

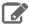

Note: When viewing MapReduce jobs in the Cloudera Manager Activities page, the string that appears in a job Name column equates to the originalName property. To specify a MapReduce job name in a search, use the string (sourceType:mapreduce) and (originalName: jobName), where *jobName* is the value in the job Name column.

#### **Search Properties**

The following reference describes search schema properties.

## **Default Properties**

The following properties can be searched by specifying a property value: type, fileSystemPath, inputs, jobId,  $\verb|mapper|, \verb|mimeType|, \verb|name|, originalName|, outputs|, owner|, \verb|principal|, reducer|, \verb|and| tags|.$ 

#### **Common Properties**

| Name                | Туре                         | Description                                                                                                    |
|---------------------|------------------------------|----------------------------------------------------------------------------------------------------|
| description         | text                         | Description of the entity.                                                                                                    |
| group               | caseInsensitiveText          | The group to which the owner of the entity belongs.                                                                                                    |
| name                | ngramedText                  | The overridden name of the entity. If the name has not been overridden, this value is empty. Names cannot contain spaces.                                                                                                    |
| operationType       | ngramedText                  | The type of an operation:  • Pig - SCRIPT  • Sqoop - Table Export, Query Import                                                                                                    |
| originalName        | ngramedText                  | The name of the entity when it was extracted.                                                                                                    |
| originalDescription | text                         | The description of the entity when it was extracted.                                                                                                    |
| owner               | caseInsensitiveText          | The owner of the entity.                                                                                                    |
| principal           | caseInsensitiveText          | For entities with type OPERATION_EXECUTION, the initiator of the entity.                                                                                                    |
| properties          | string                       | A set of key-value pairs that describe the entity.                                                                                                    |
| tags                | ngramedText                  | A set of tags that describe the entity.                                                                                                    |
| type                | tokenizedCaseInsensitiveText | The type of the entity. The available types depend on the entity's source type:  • hdfs - DIRECTORY, FILE, DATASET, FIELD • hive - DATABASE, TABLE, FIELD, OPERATION, OPERATION_EXECUTION, SUB_OPERATION, PARTITION, RESOURCE, VIEW • impala - OPERATION, OPERATION_EXECUTION, SUB_OPERATION • mapreduce - OPERATION, OPERATION_EXECUTION • oozie - OPERATION, OPERATION_EXECUTION • pig - OPERATION, OPERATION_EXECUTION • spark - OPERATION, OPERATION_EXECUTION • sqoop - OPERATION, OPERATION_EXECUTION, SUB_OPERATION • yarn - OPERATION, OPERATION_EXECUTION, SUB_OPERATION |
| userEntity          | Boolean                      | Indicates whether an entity was added using the <u>Cloudera Navigator SDK</u> .                                                                                                    |
| Query               | I                            |                                                                                                    |
| queryText           | string                       | The text of a Hive, Impala, or Sqoop query.                                                                                                    |
| Source              |                              |                                                                                                    |
| clusterName         | string                       | The name of the cluster in which the source is managed.                                                                                                    |
| sourceId            | string                       | The ID of the source type.                                                                                                    |

| Name                                                                                                    | Туре                | Description                                                                                      |
|----------------------------------------------------------------------------------------------------|---------------------|--------------------------------------------------------------------------------------------------|
| sourceType                                                                                                    | caseInsensitiveText | The source type of the entity: hdfs, hive, impala, mapreduce, oozie, pig, spark, sqoop, Or yarn. |
| sourceUrl                                                                                                    | string              | The URL of web application for a resource.                                                       |
| Timestamps                                                                                                    |                     |                                                                                                  |
| The available timestamp fields vary by the source type:  • hdfs - created, lastAccessed, lastModified • hive - created, lastModified • impala, mapreduce, pig, spark, sqoop, and yarn - started, ended | date                | <pre>Timestamps in the Solr Date Format. For example:</pre>                                      |

## **Dataset Properties**

| Name            | Туре                         | Description                                    |
|-----------------|------------------------------|------------------------------------------------|
| compressionType | tokenizedCaseInsensitiveText | The type of compression of a dataset file.     |
| dataType        | string                       | The data type: record.                         |
| datasetType     | tokenizedCaseInsensitiveText | The type of the dataset: Kite.                 |
| fileFormat      | tokenizedCaseInsensitiveText | The format of a dataset file: Avro or Parquet. |
| fullDataType    | string                       | The full data type: record.                    |
| partitionType   | string                       | The type of the partition.                     |
| schemaName      | string                       | The name of the dataset schema.                |
| schemaNameSpace | string                       | The namespace of the dataset schema.           |

## **HDFS** Properties

| Name           | Туре        | Description                                                                                                    |
|----------------|-------------|----------------------------------------------------------------------------------------------------|
| blockSize      | long        | The block size of an HDFS file.                                                                                                    |
| deleted        | Boolean     | Indicates whether the entity has been moved to the Trash folder.                                                                                     |
| deleteTime     | date        | The time the entity was moved to the Trash folder.                                                                                                   |
| fileSystemPath | path        | The path to the entity.                                                                                                    |
| mimeType       | ngramedText | The MIME type of an HDFS file.                                                                                                    |
| parentPath     | string      | The path to the parent entity of a child entity. For example: parent path:/default/sample_07 for the table sample_07 from the Hive database default. |
| permissions    | string      | The UNIX access permissions of the entity.                                                                                                    |

| Name        | Туре | Description                                                                                                    |
|-------------|------|----------------------------------------------------------------------------------------------------|
| replication | int  | The number of copies of HDFS file blocks.                                                                                                    |
| size        | long | The exact size of the entity in bytes or a range of sizes. Range examples: size:[1000 TO *], size: [* TO 2000], and size:[* TO *] to find all fields with a size value. |

## **Hive Properties**

| Name                 | Туре        | Description                                                                 |
|----------------------|-------------|-----------------------------------------------------------------------------|
| Field                |             |                                                                             |
| dataType             | ngramedText | The type of data stored in a field (column).                                |
| Table                |             |                                                                             |
| compressed           | Boolean     | Indicates whether a table is compressed.                                    |
| serDeLibName         | string      | The name of the library containing the SerDe class.                         |
| serDeName            | string      | The fully qualified name of the SerDe class.                                |
| Partition            |             |                                                                             |
| partitionColNames    | string      | The table columns that define the partition.                                |
| partitionColValues   | string      | The table column values that define the partition.                          |
| technical_properties | string      | Hive extended attributes.                                                   |
| clusteredByColNames  | string      | The column names that identify how table content is divided into buckets.   |
| sortByColNames       | string      | The column names that identify how table content is sorted within a bucket. |

## MapReduce and YARN Properties

| Name           | Туре        | Description                                                                                                    |
|----------------|-------------|----------------------------------------------------------------------------------------------------|
| inputRecursive | Boolean     | Indicates whether files are searched recursively under the input directories, or only files directly under the input directories are considered. |
| jobId          | ngramedText | The ID of the job. For a job spawned by Oozie, the workflow ID.                                                                                  |
| mapper         | string      | The fully qualified name of the mapper class.                                                                                                    |
| outputKey      | string      | The fully qualified name of the class of the output key.                                                                                         |
| outputValue    | string      | The fully qualified name of the class of the output value.                                                                                       |
| reducer        | string      | The fully qualified name of the reducer class.                                                                                                   |

## **Operation Properties**

| Name         | Туре   | Description                                                 |
|--------------|--------|-------------------------------------------------------------|
| Operation    |        |                                                             |
| inputFormat  | string | The fully qualified name of the class of the input format.  |
| outputFormat | string | The fully qualified name of the class of the output format. |

| Name                | Туре   | Description                                                                                                    |
|---------------------|--------|----------------------------------------------------------------------------------------------------|
| Operation Execution |        |                                                                                                    |
| inputs              | string | The name of the entity input to an operation execution. For entities of resource type mapreduce, yarn, and spark, it is usually a directory. For entities of resource type hive, it is usually a table.    |
| outputs             | string | The name of the entity output from an operation execution. For entities of resource type mapreduce, yarn, and spark, it is usually a directory. For entities of resource type hive, it is usually a table. |
| engineType          | string | The type of the engine used for an operation: MR or Spark.                                                                                                    |

#### **Oozie Properties**

| Name   | Туре   | Description                                                      |
|--------|--------|------------------------------------------------------------------|
| status | string | The status of the Oozie workflow: RUNNING, SUCCEEDED, or FAILED. |

#### **Pig Properties**

| Name     | Туре   | Description               |
|----------|--------|---------------------------|
| scriptId | string | The ID of the Pig script. |

#### **Sqoop Properties**

| Name               | Туре   | Description                                                                 |
|--------------------|--------|-----------------------------------------------------------------------------|
| dburl              | string | The URL of the database from or to which the data was imported or exported. |
| dbTable            | string | The table from or to which the data was imported or exported.               |
| dbUser             | string | The database user.                                                          |
| dbWhere            | string | A where clause that identifies which rows were imported.                    |
| dbColumnExpression | string | An expression that identifies which columns were imported.                  |

## **Accessing Metadata**

Minimum Required Role:: Metadata Viewer (also provided by Metadata Administrator, Full Administrator)

You can access metadata through the Navigator UI or through the Navigator API.

#### Navigator Metadata UI

#### Searching Metadata

- 1. Start and log into the Cloudera Navigator data management component UI.
- **2.** Do one of the following:
  - Type a search string into the **Search** box that conforms to the <u>search syntax</u> and press **Return** or **Enter**.
  - Click the Click here link.

The Search page displays. It has a Search box and two panes: the Filters pane and the Search Results pane.

To display all entities, click Clear all filters and press Return or Enter. You filter the search results by specifying filters or typing search strings in the Search box.

#### Filter Example

The following filter example demonstrates how to narrow search results by selecting a built-in Source Type filter set to HDFS and the managed property emailfrom with the value terry@example.com.

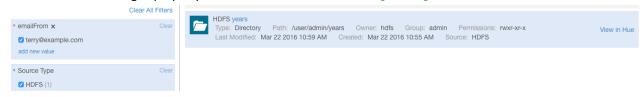

#### Search Results

1 to 25 of 83 results The Search Results pane displays the number of matching entries in pages listing 25 entities per page. You can view the pages using the page control

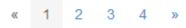

at the bottom of each page.

Each entry in the result list contains:

- Source type
- Name A link to a page that displays the entity details and <u>lineage diagram</u>
- **Properties**
- If Hue is running, a link at the far right labeled View in Hue that opens the Hue browser for the entity:
  - HDFS directories and files File Browser
  - Hive database and tables Metastore Manager
  - MapReduce, YARN, Pig Job Browser

#### For example:

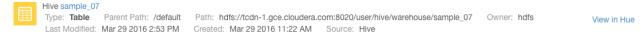

#### **Displaying Entity Details**

The entity Details page displays all three types of metadata for an entity—technical, managed, and custom—and entity type-specific information:

- HDFS directories Directory contents
- HDFS datasets and fields Schema
- Hive and Impala databases Tables and views
- Hive tables Extended attributes, table schema, partitions
- Impala tables Table schema
- MapReduce, YARN, and Spark operations Instances
- Pig operation executions Tables

If managed properties have been defined for a particular entity type, the Show All checkbox in the Managed Metadata pane displays all properties that can be assigned values for the selected entity. To display only those properties that have values, clear the checkbox. If all properties have values, the checkbox has no effect.

To display entity details:

- **1.** Perform a search.
- 2. In the search results, click an entity name link. The Details tab displays.

#### Hive Table Custom Metadata Example

For example, if you click the Hive table sample\_07 link in the search result displayed in the preceding section, you could see the following details:

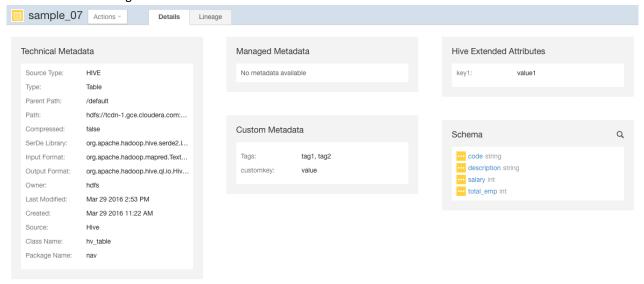

In addition to the technical metadata, this Hive table has custom metadata consisting of tags tag1 and tag2, a custom key-value pair customkey-value, and an extended Hive attribute key-value pair key1-value1. The Details page also displays the table schema.

#### File-Managed Metadata Example

The following years directory entity has two managed properties in the MailAnnotation namespace: emailFrom and emailTo. The former is single-valued and the latter is multivalued.

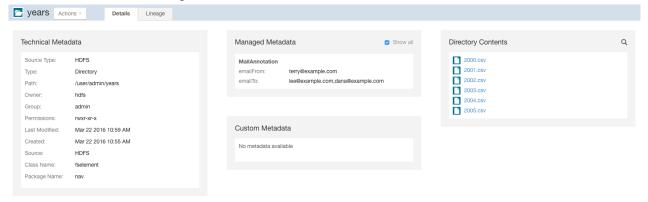

In the following example, the Show All checkbox is selected. The emailfrom property is configured, but the emailTo property is not configured:

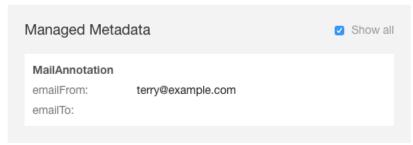

When the Show All checkbox is cleared, only the configured emailfrom property displays:

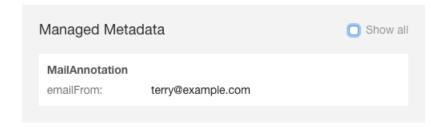

#### Filtering Search Results

To filter search results, specify filters in the Filters pane or type search strings in the Search box.

The Filters pane contains a set of default properties (source type, type, owner, cluster, and tags) and property values (also referred to as facets). You can add a filter by clicking

in Add Another Filter... or by typing in the filter combo box to search for it (additionally use the up and down keys) and pressing Return or Enter on the selected filter.

As you add filters, filter breadcrumbs are added between Search box and search results, and search results are refreshed immediately. Multiple filters composed with the + operator are separated with the | character.

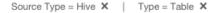

To remove non-default filter properties, click the in the filter.

Specify a property value as follows:

- Boolean Select the option to respectively not display, or display only those entries, with the value set to true: **Do not show XXX** (the default) or **Show XXX only**, where XXX is the Boolean property.
- Enumerated or freeform string
  - Select the checkbox next to a value or click a value link.
  - If a property has no values, click add a new value, click the text box, and select from the populated values in the drop-down list or type a value.
- Timestamp Timestamps are used for started, ended, created, last accessed, and last modified properties. The server stores the timestamp in UTC, and the UI displays the timestamp converted to the local timezone. Select one of the timestamp options:
  - A Last XXX day(s) link.
  - The Last checkbox, type or specify the value using the spinner control and select the unit minutes, hours,
  - The **Custom period** checkbox and specify the start and end date.
    - to display a calendar and select a date, or click a field and click the Date - Click the down arrow spinner arrows or up and down arrow keys.
    - Time Click the hour, minute, and AM/PM fields and click the spinner arrows or up and down arrow keys to specify the value.
    - Move between fields by clicking fields or by using the right and left arrow keys.

in the breadcrumb or clear the checkbox. To remove filter values, click the

When you select a specific source type value, additional properties that apply to that source type display. For example, HDFS has size, created, and group properties:

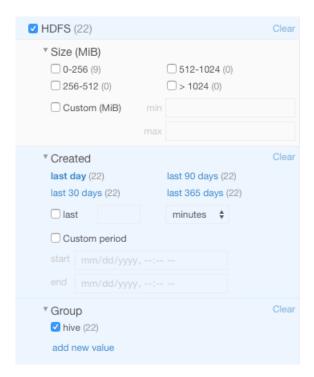

The number in parentheses (facet count) after a property value is the number of extracted entities that have that property value:

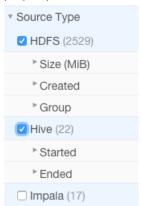

Facet values with the count of 0 are not displayed.

When you type values, the value is enclosed in quotes; the value inside the quotes must exactly match the metadata. For example, typing "sample \*" in the originalName property returns only entities whose names match that exact string. To perform a wildcard search, type the wildcard string in the Search box. For example, typing the string "sample\_\*" in the Search box returns all entities with "sample\_" at the beginning of their original name.

When you construct search strings with filters, multiple values of a given property are specified within parentheses ( ). Multiple properties are added with the + operator. For example, entities of type HDFS or Hive that are of type file or directory:

```
+(sourceType:hdfs sourceType:hive) +(type:file type:directory)
and:
 ((+sourceType:hdfs +created:[NOW/DAY-30DAYS TO NOW/DAY+1DAY]) sourceType:hive)
```

#### **Saving Searches**

**1.** Specify a search string or set of filters.

- 2. Select Actions > Save, Actions > Save Search name, or Actions > Save As....
- **3.** If you have not previously saved the search, specify a name and click **Save**.

#### Reusing a Saved Search

- 1. Select Actions > View saved searches.... A label with the saved search name is added under the Search box.
- 2. Click the saved search name. The breadcrumbs and full query if displayed are updated to reflect the saved search, and the search results are refreshed immediately.

#### Navigator Metadata API

The Navigator API allows you to search entity metadata using a REST API. For information about the API, see Cloudera Navigator Data Management API.

## **Defining Managed Metadata**

Minimum Required Role:: Metadata Administrator (also provided by Full Administrator)

Managed metadata allows you to add typed metadata to classes of entities. You can add namespaces and properties.

A namespace is a container for properties. There are four reserved namespaces: nav for Navigator metadata classes (for example, fselement and user-defined custom fields), up (custom metadata), tp (technical properties) and xt (partner applications). The combination of namespace and property name must be unique.

A property can be one of the following types: boolean, date, integer, long, float, double, text, and enum (of string). For text properties, you can specify optional maximum length and regular expression validation criteria. A property can be single-valued or assume multiple values.

Once you have created properties and assigned property values to specific entities, you can create search filters for property values.

#### Creating Custom Properties Using the Metadata UI

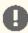

**Important:** Custom namespaces, properties, and enumeration values cannot be deleted or modified. Once you have created a custom property, you can only add classes to which the property applies and enumeration values. The creation and edit property wizards require you to review the property before enabling the final action to create or edit it.

- 1. Do one of the following:
  - Enter the URL of the Navigator UI in a browser: http://Navigator\_Metadata\_Server\_host:port/, where Navigator Metadata Server host is the name of the host on which you are running the Navigator Metadata Server role and port is the port configured for the role. The default port of the Navigator Metadata Server is 7187. To change the port, follow the instructions in Configuring the Navigator Metadata Server Port.
  - Do one of the following:
    - Select Clusters > Cloudera Management Service > Cloudera Navigator.
    - Navigate from the Navigator Metadata Server role:
      - **1.** Do one of the following:
        - Select Clusters > Cloudera Management Service > Cloudera Management Service.
        - On the Home > Status tab, in Cloudera Management Service table, click the Cloudera Management Service link.
      - 2. Click the Instances tab.
      - 3. Click the Navigator Metadata Server role.
      - 4. Click the Cloudera Navigator link.

- 2. Log in to Cloudera Navigator with the credentials of a user having one of the following user roles:
  - Cloudera Manager Full Administrator
  - Cloudera Manager Navigator Administrator
  - Cloudera Navigator Full Administrator
  - Cloudera Navigator Metadata Administrator
- 3. Click the Administration link in the upper right. The Managed Metadata tab displays the list of namespaces and the properties defined in the namespaces.
- 4. Click the Create... button.
- 5. In the Class field, click

or type the beginning of a Navigator entity classname.

- 6. Select the class of entities to which the property applies. To clear the field, hover over the field and click the that displays at the right of the field.
- 7. Click the Namespace field. If the Namespace drop-down list is empty, click Create Namespace....
  - a. Specify a namespace name and optional description.
  - b. Click Continue.
- **8.** In the Namespaces drop-down list, select a namespace.
- **9.** Specify an optional description.
- **10** Fill in the name of the property.

The name can contain letters, numbers, underscores, and hyphens and can be up to 50 characters long.

- 11 Select the Multivalued checkbox if the property can have more than one value. For example, an emailfrom property should accept only one value, but an emailTo property could accept more than one value.
- **2** In the **Type** drop-down list, select the property type and specify constraints on the value.
  - Boolean Boolean: true or false.
  - Date Date and time.
  - Enumeration A set of values. In the Enumeration field, type valid enumeration values and press Enter or
  - Number A number. In the Number Type field, select the type of the number: Integer, Long, Float, Double.
  - Text A string.
    - Maximum Length The maximum length of the string.
    - Regular Expression A regular expression that determines whether a string is a valid value.
- **13** Click **Continue to Review**. The Review and Save screen displays.
- 14 Click Create to commit the change or Back to Edit Property to continue editing the property.

#### **Example Properties**

The following figure shows two properties contained in the namespace MailAnnotation that apply to entities of the fselement class (that is, HDFS files and directories). The emailfrom property is of type TEXT and can be assigned a single value. The emailTo property is also of type TEXT but can have multiple values.

#### **Properties**

See the documentation before creating or modifying custom properties.

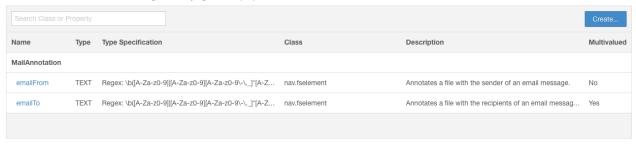

#### Editing Custom Properties Using the Metadata UI

The only changes you can make to a custom property are to add classes to which the property applies and enumeration values.

- **1.** Do one of the following:
  - Enter the URL of the Navigator UI in a browser: http://Navigator\_Metadata\_Server\_host:port/, where Navigator\_Metadata\_Server\_host is the name of the host on which you are running the Navigator Metadata Server role and port is the port configured for the role. The default port of the Navigator Metadata Server is 7187. To change the port, follow the instructions in Configuring the Navigator Metadata Server Port.
  - Do one of the following:
    - Select Clusters > Cloudera Management Service > Cloudera Navigator.
    - Navigate from the Navigator Metadata Server role:
      - 1. Do one of the following:
        - Select Clusters > Cloudera Management Service > Cloudera Management Service.
        - On the Home > Status tab, in Cloudera Management Service table, click the Cloudera Management Service link.
      - 2. Click the **Instances** tab.
      - 3. Click the Navigator Metadata Server role.
      - 4. Click the Cloudera Navigator link.
- 2. Log in to Cloudera Navigator with the credentials of a user having one of the following user roles:
  - Cloudera Manager Full Administrator
  - Cloudera Manager Navigator Administrator
  - Cloudera Navigator Full Administrator
  - Cloudera Navigator Metadata Administrator
- 3. Click the Administration link in the upper right. The Managed Metadata tab displays the list of namespaces and the properties defined in the namespaces.
- 4. In the Properties table, click a property link. The Edit propertyname dialog box displays.
- 5. In the Additional Class field, click
  - or type the beginning of a Navigator entity classname.
- 6. Select the class of entities to which the property applies. To clear the field, hover over the field and click the that displays at the right of the field.
- 7. In the Additional Enumeration Values field, type valid enumeration values and press Enter or Tab.
- **8.** Click **Continue to Review**. The Review and Save screen displays.
- 9. Click **Update** to commit the change or **Back to Edit Property** to continue editing the property.

#### Navigator Built-in Classes

| Class              | Description                                                                                               |  |
|--------------------|----------------------------------------------------------------------------------------------------|--|
| hdfs_dataset       | Logical dataset backed by a path in HDFS.                                                                 |  |
| hdfs_dataset_field | Field in an HDFS dataset.                                                                                 |  |
| fselement          | DFS file or directory.                                                                                    |  |
| hv_column          | Column in a Hive table.                                                                                   |  |
| hv_database        | Hive database.                                                                                            |  |
| hv_partition       | Partition of a Hive table.                                                                                |  |
| hv_query           | Hive query template.                                                                                      |  |
| hv_query_exec      | Instance of a Hive query.                                                                                 |  |
| hv_query_part      | Component of a Hive query that maps specific input columns to output columns.                             |  |
| hv_table           | A Hive table.                                                                                             |  |
| hv_view            | View on one or more Hive tables.                                                                          |  |
| impala_query       | Impala query template.                                                                                    |  |
| impala_query_exec  | Instance of an Impala query.                                                                              |  |
| impala_query_part  | Component of an Impala query that maps specific input columns to output columns.                          |  |
| mrjobinstance      | Instance of a MapReduce, YARN, or Spark job.                                                              |  |
| mrjobspec          | Template for a MapReduce, YARN, or Spark job.                                                             |  |
| oozie_workflow     | Template for an Oozie workflow.                                                                           |  |
| oozie_wf_instance  | Instance of an Oozie workflow.                                                                            |  |
| sq_export_sub_oper | Sqoop export component that connects specific columns.                                                    |  |
| sq_qry_import      | Sqoop import job with query options.                                                                      |  |
| sq_import_sub_oper | Sqoop import component that connects specific columns.                                                    |  |
| sq_oper_exec       | Instance of a Sqoop job.                                                                                  |  |
| sq_tbl_import      | Sqoop table import operation template.                                                                    |  |
| sq_tbl_export      | Sqoop table export operation template.                                                                    |  |
| pig_field          | Field for a relation in Pig; similar to a column in a Hive table.                                         |  |
| pig_operation      | Template for a Pig transformation.                                                                        |  |
| pig_op_exec        | Instance of a Pig transformation.                                                                         |  |
| pig_relation       | Pig relation; similar to a Hive table.                                                                    |  |
| userexpression     | User-specified sub-operation of a MapReduce or YARN job; used for specifying custom column-level lineage. |  |

## Defining Metadata with the Navigator API and Navigator SDK

In addition to defining metadata using features provided by the Navigator Metadata UI, you can also define metadata using the Navigator API and Navigator SDK.

For information on the Navigator API, see Cloudera Navigator Data Management API.

For information on the SDK, see the Navigator SDK documentation.

## Adding and Editing Metadata

Minimum Required Role:: Metadata Administrator (also provided by Full Administrator)

Cloudera Navigator supports adding metadata to extracted entities. You can add and edit two types of metadata:

- Custom metadata Display name, description, tags, and key-value pairs. You can add and edit custom metadata using the Navigator UI, MapReduce service and job properties, HDFS metadata files, and the Cloudera Navigator Data Management API.
- Managed metadata. You can add and edit managed metadata using the Navigator UI and the API.

#### Adding and Editing Metadata Using the Navigator UI

- 1. Run a search in the Navigator UI.
- 2. Click an entity link returned in the search. The Details tab displays.
- 3. To the left of the Details tab, click Actions > Edit Metadata.... The Edit Metadata dialog box drops down.
- 4. Add metadata fields:
  - In the Name field, type a new display name.
  - In the Description field, type a description.
  - In the Tags field, type a tag and press **Enter** or **Tab** to create new tag entries.
  - Managed Metadata
    - 1. Click the

and select a property.

2. Click the value field after the : to display type-specific selection controls such as integer spinners and date selection controls. Either type the value or use the controls to select a value.

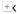

to add another managed property key-value pair or another value for a given key.

- Key-Value Pairs
  - 1. Click

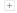

to add a key-value pair.

2. Type a key and a value. You can specify special characters (for example, ".", " ") in the name, but it makes searching for the entity more difficult because some characters collide with special characters in the search syntax.

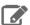

Note: You cannot assign managed metadata in the Key-Value Pairs field because you cannot specify the namespace. All properties specified in the Key-Value Pairs field are treated as custom metadata.

5. Click Save. The new metadata appears in the Managed Metadata or Custom Metadata pane.

#### **Custom Metadata Example**

In the following figure, the tag northeast and the property year with value 2016 have been added to the file customers:

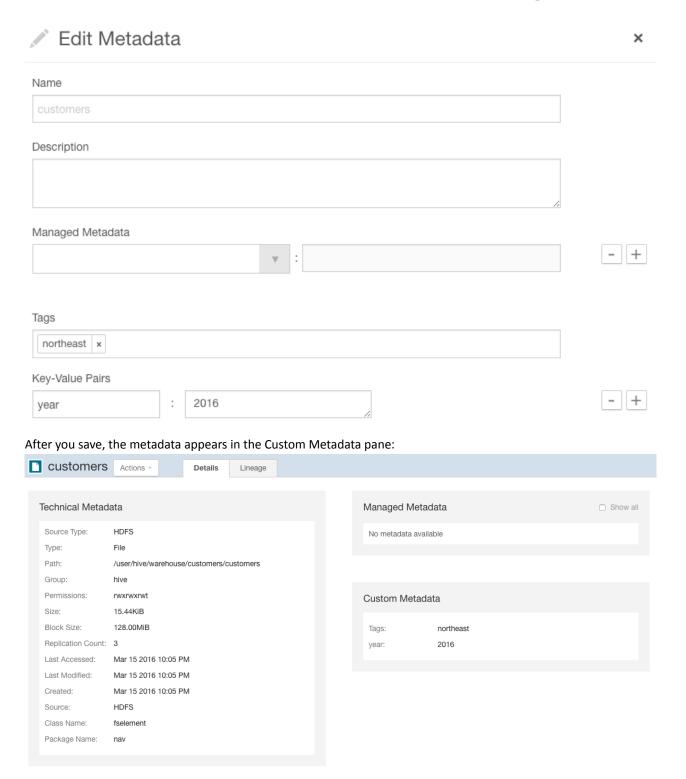

#### Managed Metadata Example

In the following figure, managed properties are being configured for the years entity. The managed property emailFrom has been configured with a value, and the managed property emailTo is in the process of having a second value configured:

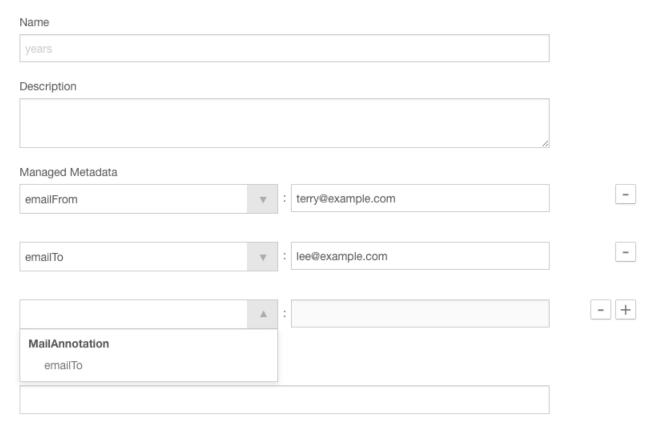

If a provided value does not satisfy the constraints specified in the property definition—in this case a regular expression that describes email addresses—a message displays when you try to save the value:

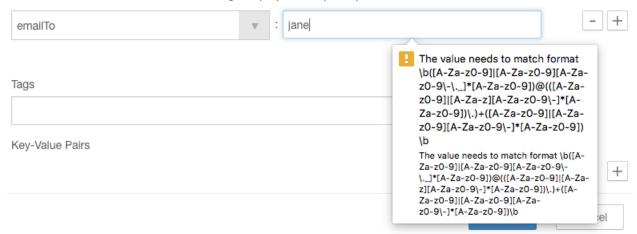

After you correctly specify the second value and save, the properties display in the Managed Metadata pane:

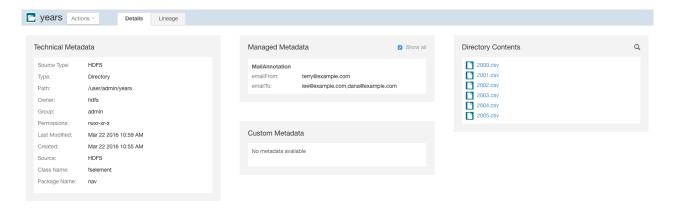

#### **Editing MapReduce Custom Metadata**

You can associate custom metadata with arbitrary configuration parameters to MapReduce jobs and job executions. The configuration parameters to be extracted by Navigator can be specified statically or dynamically.

To specify configuration parameters statically for all MapReduce jobs and job executions, do the following:

- 1. Do one of the following:
  - Select Clusters > Cloudera Management Service > Cloudera Management Service.
  - On the Home > Status tab, in Cloudera Management Service table, click the Cloudera Management Service link.
- **2.** Click the **Configuration** tab.
- 3. Select Scope > Navigator Metadata Server.
- 4. Select Category > Advanced.
- 5. Click Navigator Metadata Server Advanced Configuration Snippet for cloudera-navigator.properties.
- **6.** Specify values for the following properties:
  - nav.user\_defined\_properties A comma-separated list of user-defined property names.
  - nav.tags A comma-separated list of property names that serve as tags. The property nav.tags can point to multiple property names that serve as tags, but each of those property names can only specify a single tag.
- 7. Click Save Changes to commit the changes.
- 8. Click the Instances tab.
- **9.** Restart the role.
- 10 In the MapReduce job configuration, set the value of the property names you specified in step 6.

To specify configuration parameters dynamically:

- **1.** Specify one or more of the following properties in a job configuration:
  - Job properties (type:OPERATION)
    - nav.job.user\_defined\_properties A comma-separated list of user-defined property names
    - nav.job.tags A comma-separated list of property names that serve as tags
  - Job execution properties (type:OPERATION\_EXECUTION)
    - nav.jobexec.user\_defined\_properties-A comma-separated list of user-defined property names
    - nav.jobexec.tags A comma-separated list of property names that serve as tags

The properties nav.job.tags and nav.jobexec.tags can point to multiple property names that serve as tags, but each of those property names can only specify a single tag.

2. In the MapReduce job configuration, set the value of the property names you specified in step 1.

#### **Example: Setting Properties Dynamically**

Add the tags onetag and twotag to a job:

1. Dynamically add the job\_tag1 and job\_tag2 properties:

```
conf.set("nav.job.tags", "job_tag1, job_tag2");
```

**2. Set the** job\_tag1 **property to** onetag:

```
conf.set("job_tag1", "onetag");
```

**3.** Set the job\_tag2 property to twotag:

```
conf.set("job_tag2", "twotag");
```

Add the tag atag to a job execution:

**1.** Dynamically add the job\_tag property:

```
conf.set("nav.jobexec.tags","job_exec_tag");
```

**2.** Set the job\_exec\_tag property to atag:

```
conf.set("job_exec_tag", "atag");
```

Add the user-defined key key with the value value:

**1.** Dynamically add the user-defined key bar:

```
conf.set("nav.job.user_defined_properties", "key");
```

**2.** Set the value of the user-defined key key to value:

```
conf.set("key", "value")
```

#### Editing HDFS Custom Metadata Using Metadata Files

You can add tags and properties to HDFS entities using metadata files. With metadata files, you can assign metadata to entities in bulk and create metadata before it is extracted. A metadata file is a JSON file with the following structure:

```
"name" : "aName",
"description" : 'a description",
  "properties" : {
     "prop1" : "value1", "prop2" : "value2"
  "tags" : [ "tag1" ]
}
```

To add metadata files to files and directories, create a metadata file with the extension .navigator, naming the files as follows:

- File The path of the metadata file must be .filename.navigator. For example, to apply properties to the file /user/test/file1.txt, the metadata file path is /user/test/.file1.txt.navigator.
- **Directory** The path of the metadata file must be dirpath/.navigator. For example, to apply properties to the directory /user, the metadata path must be /user/.navigator.

The metadata file is applied to the entity metadata when the extractor runs.

#### Editing HDFS and Hive Metadata Using the Navigator Metadata API

You can use the Cloudera Navigator Data Management API to modify the custom metadata of HDFS or Hive entities whether or not the entities have been extracted. If an entity has been extracted when the API is called, the metadata is applied immediately. If the entity has not been extracted, you can preregister metadata, which is then applied once the entity is extracted. Metadata is saved regardless of whether or not a matching entity is extracted, and Navigator does not perform any cleanup of unused metadata.

If you call the API before the entity is extracted, the custom metadata is stored with the entity's identity, source ID, metadata fields (name, description, tags, properties), and the fields relevant to the identifier. The rest of the entity fields (such as type) are not present. To view all stored metadata, use the API to search for entities without an internal type:

```
curl http://Navigator_Metadata_Server_host:port/api/v9/entities/?query=-internalType:*
 -u username:password -X GET
```

The custom metadata provided through the API overwrites existing metadata. For example, if you call the API with an empty name and description, empty array for tags, and empty dictionary for properties, the call removes this metadata. If you omit the tags or properties fields, the existing values remain unchanged.

Modifying custom metadata using HDFS metadata files and the metadata API at the same time is not supported. You must use one or the other, because the two methods work slightly differently. Metadata specified in files is merged with existing metadata, whereas the API overwrites metadata. Also, the updates provided by metadata files wait in a queue before being merged, but API changes are committed immediately. Some inconsistency can occur if a metadata file is being merged when the API is in use.

You modify metadata using either the PUT or POST method. Use the PUT method if the entity has been extracted and the POST method to preregister metadata. The syntax of the methods are:

PUT

```
curl http://Navigator_Metadata_Server_host:port/api/v9/entities/identity -u
username:password -X PUT -H \setminus
"Content-Type: application/json" -d '{properties}'
```

where *identity* is an entity ID and *properties* are:

- name Name metadata
- description Description metadata
- tags Tag metadata
- properties Custom metadata properties. The format is {key: value}
- customProperties Managed metadata properties. The format is {namespace: {key: value}}. If a property is assigned a value that does not conform to type constraints, an error is returned.

All existing naming rules apply, and if any value is invalid, the entire request is denied.

• POST

```
curl http://Navigator_Metadata_Server_host:port/api/v9/entities/ -u username:password
-X POST -H\
"Content-Type: application/json" -d '{properties}'
```

#### where *properties* are:

- sourceId (required) - An existing source ID. After the first extraction, you can retrieve source IDs using the call:

```
curl http://Navigator_Metadata_Server_host:port/api/v9/entities/?query=type:SOURCE -u
username:password -X GET
```

#### For example:

```
"identity": "61cfefd303d4284b7f5014b701f2c76d",
"originalName": "source.listing",
"originalDescription": null,
"sourceId": "012437f9eeb3c23dc69e679ac94a7fa2",
"firstClassParentId": null,
"parentPath": "/user/hdfs/.cm/distcp/2016-02-03_487",
"properties": {
  _cloudera_internal__hueLink":
"http://fqdn-2.example.com:8888/filebrowser/#/user/hdfs/.cm/distcp/2016-02-03_487/source.listing"
"technicalProperties": null,
"fileSystemPath": "/user/hdfs/.cm/distcp/2016-02-03_487/source.listing",
"type": "FILE",
"size": 92682,
"created": "2016-02-03T21:12:16.587Z"
"lastModified": "2016-02-03T21:12:16.587Z",
"lastAccessed": "2016-02-03T21:12:16.587Z",
"permissions": "rw-r--r--",
"owner": "hdfs",
"group": "supergroup"
"blockSize": 134217728,
"mimeType": "application/octet-stream",
"replication": 3,
"userEntity": false,
"deleted": false,
"sourceType": "HDFS"
"metaClassName": "fselement",
"packageName": "nav"
"internalType": "fselement"
}, ...
```

If you have multiple services of a given type, you must specify the source ID that contains the entity you expect it to match.

- parentPath The path of the parent entity, defined as:
  - HDFS file or directory fileSystemPath of the parent directory (do not provide this field if the entity being affected is the root directory). Example parentPath for /user/admin/input\_dir:/user/admin. If you add metadata to a directory, the metadata does not propagate to any files and folders in that directory.
  - Hive database If you are updating database metadata, you do not specify this field.
  - Hive table or view The name of database containing the table or view. Example for a table in the default database: default.
  - Hive column database name/table name/view name. Example for a column in the sample 07 table: default/sample\_07.
- originalName (required) The name as defined by the source system.
  - HDFS file or directory- Name of file or directory (ROOT if the entity is the root directory). Example originalName for /user/admin/input\_dir: input\_dir.
  - Hive database, table, view, or column The name of the database, table, view, or column.
    - Example for default database: default
    - Example for sample\_07 table: sample\_07
- name Name metadata
- description Description metadata
- tags Tag metadata
- properties Custom metadata properties. The format is {key: value}

All existing naming rules apply, and if any value is invalid, the entire request is denied.

#### HDFS PUT Custom Metadata Example for /user/admin/input\_dir Directory

```
http://Navigator_Metadata_Server_host:port/api/v9/entities/e461de8de38511a3ac6740dd7d51b8d0
-u username:password -X PUT -H "Content-Type: application/json"\
-d '{"name":"my_name", "description":"My description",
"tags":["tag1", "tag2"], "properties":{"property1":"value1", "property2":"value2"}}'
```

#### HDFS POST Custom Metadata Example for /user/admin/input dir Directory

```
curl http://Navigator_Metadata_Server_host:port/api/v9/entities/ -u username:password
-X POST -H "Content-Type: application/json"
-d '{"sourceId":"a09b0233cc58ff7d601eaa68673a20c6",
"parentPath": "/user/admin", "originalName": "input_dir", "name": "my_name", "description": "My
description",\
"tags":["tag1","tag2"],"properties":{"property1":"value1","property2":"value2"}}'
```

#### Hive POST Custom Metadata Example for total\_emp Column

```
curl http://Navigator_Metadata_Server_host:port/api/v9/entities/ -u username:password
-X POST -H "Content-Type: application/json"
-d '{"sourceId":"4fbdadc6899638782fc8cb626176dc7b",
"parentPath": "default/sample_07", "originalName": "total_emp", \
"name": "my_name", "description": "My description"
"tags":["tag1","tag2"],"properties":{"property1":"value1","property2":"value2"}}'
```

#### **HDFS PUT Managed Metadata Example**

The following example demonstrates how to set two properties in the MailAnnotation namespace: a multivalued property emailTo and a single-valued property emailFrom:

```
curl
http://Navigator_Metadata_Server_host:port/api/v9/entities/87afcb92d5de856c7e8292e2e12cflea
-u admin:admin -X PUT -H "Content-Type: application/json"
"{"austanProperties":{"MailAnnotation":{"emailTo":["lee@example.com","dana@example.com"],"emailFrom":"tenry@email.com"}}}'
```

#### The response is:

```
"identity" : "87afcb92d5de856c7e8292e2e12cf1ea",
"originalName" : "years",
"originalDescription" : null,
"sourceId" : "012437f9eeb3c23dc69e679ac94a7fa2",
"firstClassParentId" : null,
"parentPath" : "/user/admin"
"extractorRunId" : "012437f9eeb3c23dc69e679ac94a7fa2##1",
"customProperties" :
  "MailAnnotation" : {
    "emailTo" : [ "lee@example.com", "dana@example.com"],
    "emailFrom" : "terry@email.com"
  }
"name" : null,
"description" : null,
"tags" : null,
"properties" :
  __cloudera_internal__hueLink": "Hue_Server_host:8888/filebrowser/#/user/admin/years"
"technicalProperties" : null,
"fileSystemPath" : "/user/admin/years",
"type": "DIRECTORY",
"size": null,
"created": "2016-03-22T17:55:31.902Z"
"lastModified" : "2016-03-22T17:59:14.065Z",
"lastAccessed" : null,
```

```
"permissions" : "rwxr-xr-x",
  "owner" : "hdfs",
  "group" : "admin"
  "blockSize" : null,
  "mimeType" : null,
  "replication" : null,
"sourceType" : "HDFS"
  "metaClassName" : "fselement",
  "userEntity" : false,
  "deleted" : false,
  "packageName" : "nav"
  "internalType" : "fselement"
}
```

#### Accessing and Editing Metadata with the Navigator SDK

In addition to the metadata features provided by the Cloudera Navigator data management component UI, you can also access and edit metadata using the Navigator SDK. For information on the SDK, see the Navigator SDK documentation

## Performing Actions on Entities

Minimum Required Role:: Policy Administrator (also provided by Full Administrator)

#### Moving an HDFS Entity and Moving an HDFS Entity to Trash

You can move an HDFS entity to another location and move an entity to HDFS trash. In order to perform such actions, you must be a member of a user group that has the appropriate access to HDFS files.

You can also schedule a move or move to trash in a policy.

- 1. Start and log into the Cloudera Navigator data management component UI.
- 2. Run a <u>search</u> in the Navigator UI.
- 3. Click an HDFS entity link returned in the search. The entity Details tab displays.
- 4. To the left of the Details tab, select Actions > Move... or Actions > Move to Trash....
- **5.** For a move, specify the target path.
- 6. Click Run Action. When you delete a file, after a short delay the file displays a Deleted badge.

#### **Viewing Command Action Status**

- 1. Start and log into the Cloudera Navigator data management component UI.
- 2. In the top right, select usernameActions. The Command Actions status page displays with a list of actions performed and the policy that caused the action if applicable.
- 3. If an action failed, a View Log button displays, which you can click to view the error message associated with the failure.

#### Viewing an Entity in Hue

If you are running Hue component is running on the cluster view some entities using Hue and related tools, as follows:

| File Browser                 | HDFS directories and files |
|------------------------------|----------------------------|
| Hive Metastore Manager (HMS) | Hive database and tables   |
| Job Browser                  | YARN, Oozie                |

1. Access the Cloudera Navigator console using the correct host name and port for your instance:

```
http://fqdn-1.example.com:7187/login.html
```

The login prompt displays.

- **2.** Log in to the Cloudera Navigator console using the <u>credentials</u> assigned by your administrator.
- 3. Run a search in the Navigator UI.
- **4.** Do one of the following:
  - · Search results
    - 1. Click the View in Hue link in a search result entry.
  - Entity details
    - 1. Click an entity link returned in the search. The entity Details tab displays.
    - 2. To the left of the Details tab, select Actions > View in Hue.

The entity displays in the supported Hue application.

## Cloudera Navigator Provenance Use Case

A number of business decisions and transactions rely on the verifiability of the data used in those decisions and transactions. Data-verification questions might include:

- How was this mortgage credit score computed?
- How can I prove that this number on a sales report is correct?
- · What data sources were used in this calculation?

You can use Cloudera Navigator to answer these and other questions about your data. Using metadata and lineage, you can get track the life of the data to verify its *provenance*—that is, determine its origin.

#### How Can I Verify a Value in a Table?

A number of business transactions require you to verify that information is correct and that it is derived from a reliable source. For example, if you work in a sales orgainization, you might verify that information in sales reports is accurate, that you can trust the contents, and that you can identify the origin of the information.

The following example shows how you can verify information in a field named s\_neighbor by tracing it to its source. You will replace the fields and other information in this example with the actual information that you want to verify.

- 1. Log into the Cloudera Navigator data management UI and click the Search tab.
- 2. Type s\_neighbor in the search box.

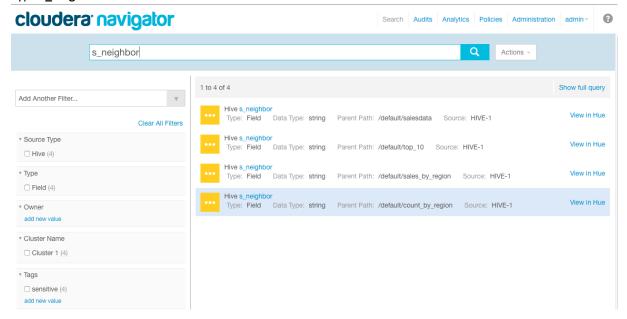

You see four instances of the **s\_neighbor** field.

3. View details of the field in the top\_10 table by clicking s\_neighbor in the entry with the Parent Path /default/top10.

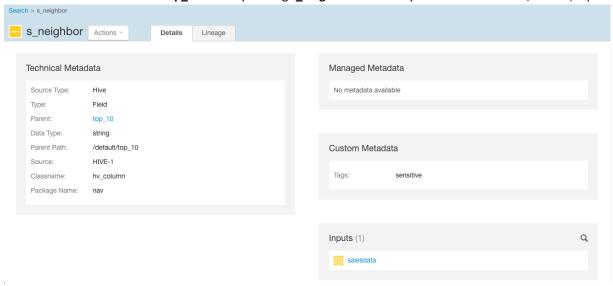

You see that the parent table is top\_10, and the input or upstream source of the data is the salesdata database.

Where did salesdata come from originally? It was imported using sqoop, with syntax similar to the following; actual arguments vary:

```
> sqoop import-all-tables
    -m {{cluster_data.worker_node_hostname.length}} \
    --connect jdbc:mysql://{{cluster_data.manager_node_hostname}}:3306/retail_db \
    --username=admin \
    --password=password \
    --compression-codec=snappy \
    --as-parquetfile \
    --warehouse-dir=/user/hive/warehouse \
    --hive-import
```

- **4.** To see a graphical representation of the relationships among the entities:
  - a. Click the Lineage tab.
  - b. In Lineage Options, select Operations and clear any other check boxes.

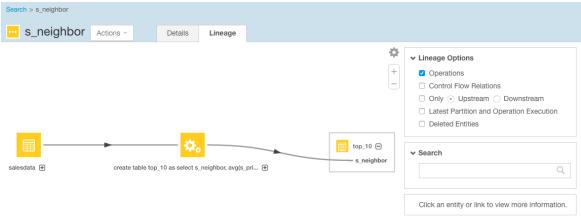

See that **s\_neighbor** can be traced back to the original table **salesdata**.

5. Click the operation entity in the center of the lineage diagram, and see details about it on the lower right side of the lineage window.

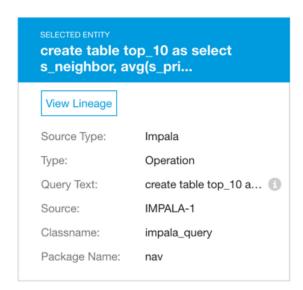

Information about the selected entity indicates that the operation is an Impala query. Click the information icon on the Query Text line to see the entire query. This query was used to derive top\_10 from the original table.

## Cloudera Navigator Auditing Architecture

Cloudera Navigator auditing provides data auditing and access features. The Cloudera Navigator auditing architecture is illustrated below.

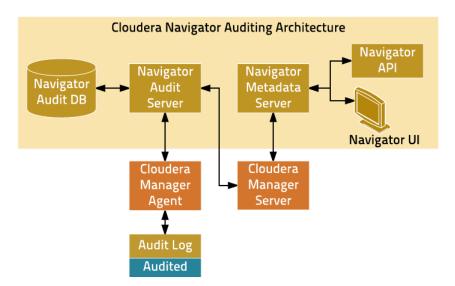

When Cloudera Navigator auditing is configured, plug-ins that enable collection and filtering of service access events are added to the HDFS, HBase, and Hive (that is, the HiveServer2 and Beeswax servers) services. The plug-ins write the events to an audit log on the local filesystem. The existence of the plug-ins places requirements on these services when Cloudera Navigator is upgraded. Cloudera Impala, Sentry, and the Cloudera Navigator Metadata Server collect and filter access events and write them to an audit log file.

The Cloudera Manager Agent monitors the audit log files and sends the events to the Navigator Audit Server. The Cloudera Manager Agent retries any event that it fails to transmit. As there is no in-memory transient buffer involved, once the events are written to the audit log file, they are guaranteed to be delivered (as long as filesystem is available). The Cloudera Manager Agent keeps track of current event offset in the audit log that it has successfully transmitted, so on any crash/restart it picks up the event from the last successfully sent position and resumes. Audit logs are rotated and the Cloudera Manager Agent follows the rotation of the log. The Agent also takes care of purging old audit logs once they have been successfully transmitted to the Navigator Audit Server. If a plug-in fails to write an event to the audit log file, it can either drop the event or shut down the process in which they are running (depending on the configured queue policy).

The Navigator Audit Server performs the following functions:

- Tracking and coalescing events
- Storing events to the audit database

## Cloudera Navigator Auditing

Minimum Required Role: <u>Auditing Viewer</u> (also provided by Full Administrator)

An audit event is an event that describes an action that has been taken for a cluster, host, license, parcel, role, service or user.

Cloudera Manager records cluster, host, license, parcel, role, and service lifecycle events (activate, create, delete, deploy, download, install, start, stop, update, upgrade, and so on), user security-related events (add and delete user, login failed and succeeded), and provides an audit UI and API to view, filter, and export such events. For information on Cloudera Manager auditing features, see Lifecycle and Security Auditing.

The Cloudera Navigator Audit Server records service access events and the Cloudera Navigator Metadata Server provides an audit UI and API to view, filter, and export both service access events and the lifecycle and security events retrieved from Cloudera Manager.

#### **Viewing Audit Events**

- 1. Start and log into the Cloudera Navigator data management component UI.
- 2. Click the Audits tab. The Audit Events report displays all audit events that occurred during the last hour.

#### Filtering Audit Events

You filter audit events by specifying a time range or adding one or more filters containing an audit event field, operator, and value.

#### Specifying a Time Range

- 1. Click the date-time range at the top right of the Audits tab.
- **2.** Do one of the following:
  - Click a **Last** *n* hours link.
  - Specify a custom range:
    - Click Custom range.
    - 2. In the Selected Range endpoints, click each endpoint and specify a date and time in the date control fields.
      - Date Click the down arrow to display a calendar and select a date, or click a field and click the spinner arrows or up and down arrow keys.
      - Time Click the hour, minute, and AM/PM fields and click the spinner arrows 🕏 or up and down arrow keys to specify the value.
      - Move between fields by clicking fields or by using the right and left arrow keys.

#### 3. Click Apply.

#### Adding a Filter

- 1. Do one of the following:
  - Click the Ticon that displays next to a field when you hover in one of the event entries.
  - Click the **Filters** link. The Filters pane displays.
    - 1. Click **Add New Filter** to add a filter.
    - 2. Choose a field in the Select Property... drop-down list. You can search by fields such as username, service name, or operation. The fields vary depending on the service or role. The service name of the Navigator Metadata Server is Navigator.
    - 3. Choose an operator in the operator drop-down list.
    - **4.** Type a field value in the value text field. To match a substring, use the like operator. For example, to see all the audit events for files created in the folder /user/joe/out, specify Source like /user/joe/out.

A filter control with field, operation, and value fields is added to the list of filters.

2. Click Apply. A field, operation, and value breadcrumb is added above the list of audit events and the list of events displays all events that match the filter criteria.

## Cloudera Navigator Auditing Architecture

#### Removing a Filter

- **1.** Do one of the following:
  - Click the **x** next to the filter above the list of events. The list of events displays all events that match the filter criteria.
  - Click the **Filters** link. The Filters pane displays.
    - **1.** Click the **=** at the right of the filter.
    - 2. Click Apply. The filter is removed from above the list of audit event and the list of events displays all events that match the filter criteria.

#### Service Audit Event Fields

The following fields can appear in a service audit event:

| Display Name        | Field               | Description                                                                                                    |
|---------------------|---------------------|----------------------------------------------------------------------------------------------------|
| Additional Info     | additional_info     | JSON text that contains more details about an operation performed on entities in Navigator Metadata Server.                                                                                                    |
| Allowed             | allowed             | Indicates whether the request to perform an operation failed or succeeded. A failure occurs if the user is not authorized to perform the action.                                                                                                    |
| Collection Name     | collection_name     | The name of the affected Solr collection.                                                                                                    |
| Database Name       | database_name       | For Sentry, Hive, and Impala, the name of the database on which the operation was performed.                                                                                                    |
| Delegation Token ID | delegation_token_id | Delegation token identifier generated by HDFS NameNode that is then used by clients when submitting a job to JobTracker.                                                                                                    |
| Destination         | dest                | Path of the final location of an HDFS file in a rename or move operation.                                                                                                    |
| Entity ID           | entity_id           | Identifier of a Navigator Metadata Server entity. The ID can be retrieved using the Navigator Metadata Server API.                                                                                                    |
| Event Time          | timestamp           | Date and time an action was performed. The Navigator Audit Server stores the timestamp in the timezone of the Navigator Audit Server. The Navigator UI displays the timestamp converted to the local timezone. Exported audit events contain the stored timestamp. |
| Family              | family              | HBase column family.                                                                                                    |
| Impersonator        | impersonator        | If an action was requested by another service, the name of the user that invoked the action on behalf of the user.                                                                                                    |
|                     |                     | When Sentry is enabled, the Impersonator field displays for services other than Hive.                                                                                                    |
|                     |                     | When Sentry is not enabled, the Impersonator field always displays.                                                                                                    |
| IP Address          | ipAddress           | The IP address of the host where an action occurred.                                                                                                    |
| Object Type         | object_type         | For Sentry, Hive, and Impala, the type of the object (TABLE, VIEW, DATABASE) on which operation was performed.                                                                                                    |
| Operation           | command             | The action performed.                                                                                                    |
|                     |                     | HBase - createTable, deleteTable, modifyTable, addColumn,<br>modifyColumn, deleteColumn, enableTable, disableTable, move,<br>assign, unassign, balance, balanceSwitch, shutdown, stopMaster,                                                                       |

| flush, split, compact, compactSelection, getClosestRowBefore get, exists, put, delete, checkAndPut, checkAndDelete, incrementColumnValue, append, increment, scannerOpen, gra revoke  • HDFS - setPermission, setOwner, open, concat, setTimes, createSymlink, setReplication, create, append, rename, delete getfileinfo, mkdirs, listStatus, fsck, listSnapshottableDirectory  • HiveServer2 - ExPLAIN, LOAD, EXPORT, IMPORT, CREATEDATABASE, DROPDATABASE, SWITCHDATABASE, DROPTABLE, DESCTUNCTION, MSCK, ALTERTABLE_ADDCOLS, ALTERTABLE_REPLACECOLS, ALTERTABLE_REPLACECOLS, ALTERTABLE_REPLACECOLS, ALTERTABLE_RENAMEPART, ALTERTABLE_RENAMEPART, ALTERTABLE_RENAMEPART, ALTERTABLE_ADDPARTS, ALTERTABLE_TOUCH, ALTERTABLE_ADPOPARTS, ALTERTABLE_TOUCH, ALTERTABLE_PROPERTIES, ALTERTABLE_SERIALIZER, ALTERTABLE_SERIALIZER, ALTERTABLE_SERIALIZER, ALTERTABLE_SERIALIZER, ALTERTABLE_SERIALIZER, ALTERTABLE_SERIALIZER, ALTERTABLE_CLUSTER_SORT, SHOWDATABASES, SHOWTABLES SHOW_TABLESTATUS, SHOW_TABLESTATUS, SHOW_TABLESTATUS, SHOW_TABLESTATUS, SHOW_DEVEN, SHOWLOCKS, CREATEFUNCTION, DROPFUNCTION, CREATEVIEW, DROPPIVEW CREATEINDEX, DROPPINDEX, ALTERINDEX, REBUILD, ALTERVIEW_PROPERTIES, LOCKTABLE, UNLOCKTABLE, ALTERTABLE_FILEFORMAT, ALTERTABLE_IFLEFORMAT, ALTERTABLE_IFLEFORMAT, ALTERTABLE_LOCATION, CREATETABLE_LEFTABLE_LEFTABLE_AS_SELECT, QUERY, ALTERTABLE_LOCATION, ALTERPARTITION_FILEFORMAT, ALTERTABLE_LOCATION, CREATETABLE, CREATETABLE_AS_SELECT, QUERY, ALTERTABLE_LOCATION, ALTERPARTITION_FILEFORMAT, ALTERTABLE_LOCATION, CREATETABLE_CREATETABLE_AS_SELECT, QUERY, ALTERTABLE_LOCATION, ALTERPARTITION_MERGE, GRANT_PRIVILEGE, REVOKE_PRIVILEGE, SHOW_GRANT, GRANT_PRIVILEGE, REVOKE_PRIVILEGE, SHOW_GRANT, GRANT_PRIVILEGE, REVOKE_PRIVILEGE, SHOW_GRANT, GRANT_ROUE, REVOKE_ROUE, SHOW_GRANT, GRANT_ROUE, REVOKE_ROUE, SHOW_GRANT, GRANT_ROUE, REVOKE_PRIVILEGE, SHOW_GRANT, GRANT_ROUE, REVOKE_PRIVILEGE, SHOW_GRANT, GRANT_ROUE, REVOKE_PRIVILEGE, SHOW_GRANT, GRANT_ROUE, REVOKE_PRIVILEGE, SHOW_GRANT, GRANT_CREATERO |
|----------------------------------------------------------------------------------------------------|
| <ul> <li>DROPROLE</li> <li>Hue - USER_LOGIN, USER_LOGOUT, EDIT_USER, ADD_LDAP_USERS, ADD_LDAP_GROUPS, SYNC_LDAP_USERS_GROUPS, EDIT_GROUP, EDIT_PERMISSIO CREATE_USER, CREATE_GROUP, DELETE_USER, DELETE_GROU.</li> <li>Impala - Query, Insert, Update, Delete, GRANT_PRIVILEGE, REVOKE_PRIVILEGE, SHOW_GRANT, GRANT_ROLE, REVOKE_RO SHOW_ROLE_GRANT, CREATEROLE, DROPROLE, DML (Data Manipulation Language statements)</li> <li>Navigator Metadata Server - auditReport, authorization, metadata, policy, search, savedSearch. For the operation subtypes, see Sub Operation.</li> <li>Sentry - GRANT_PRIVILEGE, REVOKE_PRIVILEGE, ADD_ROLE_TO_GROUP, DELETE_ROLE_FROM_GROUP, CREATE_ROLE, DROP_ROLE</li> <li>Solr - add, commit, deleteByld, deleteByQuery, finish, query, rollback, CREATE, CREATEALIAS, CREATESHARD, DELETE, DELETEALIAS, DELETESHARD, LIST, LOAD, LOAD_ON_STARTUP, MERGEINDEXES, PERSIST, PREPRECOVERY, RELOAD, RENAME,</li> </ul>                                                                                                    |

## **Cloudera Navigator Auditing Architecture**

| Display Name       | Field              | Description                                                                                                    |  |
|--------------------|--------------------|----------------------------------------------------------------------------------------------------|--|
| Operation Params   | operation_params   | Solr query or update parameters used when performing the action.                                                                                                    |  |
| Operation Text     | operation_text     | For Sentry, Hive, and Impala, the SQL query that was executed by user. For Hue, the user or group that was added, edited, or deleted.                                                                                                    |  |
| Permissions        | permissions        | HDFS permission of the file or directory on which the HDFS operation was performed.                                                                                                    |  |
| Privilege          | privilege          | Privilege needed to perform an Impala operation.                                                                                                    |  |
| Qualifier          | qualifier          | HBase column qualifier.                                                                                                    |  |
| Query ID           | query_id           | The query ID for an Impala operation.                                                                                                    |  |
| Resource           | resource           | A service-dependent combination of multiple fields generated during fetch. This field is not supported for filtering as it is not persisted.                                                                                                    |  |
| Resource Path      | resource_path      | HDFS URL of Hive objects (TABLE, VIEW, DATABASE, and so on)                                                                                                    |  |
| Service Name       | service            | The name of the service that performed the action.                                                                                                    |  |
| Session ID         | session_id         | Impala session ID.                                                                                                    |  |
| Solr Version       | solr_version       | Solr version number.                                                                                                    |  |
| Source             | src                | Path of the HDFS file or directory present in an HDFS operation.                                                                                                    |  |
| Status             | status             | Status of an Impala operation providing more information on success or failure.                                                                                                    |  |
| Stored Object Name | stored_object_name | Name of a policy, saved search, or audit report in Navigator Metadata Server.                                                                                                    |  |
| Sub Operation      | sub_operation      | Subtype of operation performed in Navigator Metadata Server. Valid values are:                                                                                                    |  |
|                    |                    | <ul> <li>auditReport - fetchAllReports, createAuditReport,<br/>deleteAuditReport, updateAuditReport</li> </ul>                                                                                                    |  |
|                    |                    | authorization - searchGroup, deleteGroup, fetchGroup, fetchRoles, updateRoles                                                                                                    |  |
|                    |                    | <ul> <li>metadata - updateMetadata, fetchMetadata, fetchAllMetadata</li> <li>policy - fetchAllPolicies, createPolicy, deletePolicy, updatePolicy, fetchPolicySchedule, updatePolicySchedule, deletePolicySchedule</li> <li>savedSearch - fetchAllSavedSearches, fetchSavedSearch, createSavedSearch, deleteSavedSearch, updateSavedSearch</li> </ul> |  |
| Table Name         | table_name         | For Sentry, HBase, Hive, and Impala, the name of the table on which action was performed.                                                                                                    |  |
| Username           | username           | The name of the user that performed the action.                                                                                                    |  |

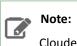

Cloudera Navigator does not capture audit events for queries that are run on HiveServer1/Hive CLI. If you want to use Cloudera Navigator to capture auditing for Hive operations, upgrade to HiveServer2 if you have not done so already.

## Cloudera Navigator Audit Event Reports

Minimum Required Role: Auditing Viewer (also provided by Full Administrator)

An *audit report* is a collection of <u>audit events</u> that result from the application of filters. Audit report metadata is recorded by the Cloudera Navigator Metadata Server.

### **Creating Audit Event Reports**

- 1. Start and log into the Cloudera Navigator data management component UI.
- 2. Click the Audits tab. The Audit Events report displays all audit events that occurred during the last hour.
- **3.** Do one of the following:
  - Save a filtered version of the Audit Events report:
    - 1. Optionally specify filters.
    - 2. Click Save As Report.
  - Create a new report by clicking Create New Report.

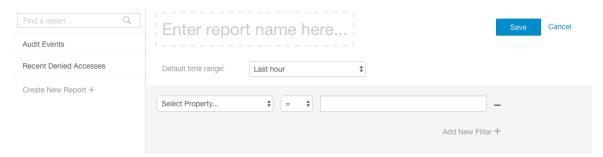

- 4. Enter a report name.
- 5. In the **Default time range** field, specify a relative time range. If you had specified a custom absolute time range before selecting **Save As Report**, the *custom absolute time range is discarded*.
- 6. Optionally add filters.
- 7. Click Save.

### **Editing Audit Event Reports**

- 1. Start and log into the Cloudera Navigator data management component UI.
- 2. Click the Audits tab. The Audit Events report displays all audit events that occurred during the last hour.
- **3.** In the left pane, click a report name.
- 4. Click Edit Report.
- 5. In the Default time range field, specify a relative time range. If you had specified a custom absolute time range before selecting **Save As Report**, the *custom absolute time range is discarded*.
- **6.** Optionally add <u>filters</u>.
- 7. Click Save.

### **Downloading Audit Event Reports**

You can download audit event reports in the Navigator UI or by using the Audit API in CSV and JSON formats. An audit event contains the following fields:

- timestamp
- service
- username
- ipAddress

### Cloudera Navigator Auditing Architecture

- command
- resource
- allowed
- [operationText]
- serviceValues

The contents of the resource and serviceValues fields depends on the type of the service. In addition, Hive, Hue, Impala, and Sentry events have the operationText field, which contains the operation string. See Service Audit Event Fields on page 36.

In addition to downloading audit events, you can configure the Navigator Audit Server to publish audit events to a Kafka topic or syslog. See **Publishing Audit Events**.

#### Downloading Audit Event Reports Using the Audit UI

- 1. Start and log into the Cloudera Navigator data management component UI.
- 2. Click the Audits tab. The Audit Events report displays all audit events that occurred during the last hour.
- **3.** Do one of the following:
  - · Add filters.
  - In the left pane, click a report name.
- **4.** Select **Export** > *format*, where *format* is CSV or JSON.

#### Downloading Audit Events Using the Audit API

You can filter and download audit events using the Cloudera Navigator Data Management API.

#### Hive Audit Events Using the Audit API

To use the API to download the audits events for a service named hive, issue the request

```
curl
http://Navigator_Metadata_Server_Inst:port/api/v9/audits/?query=service%3D%3Dhive&startTime=143102520000&endTime=1431032400000\
&limit=5&offset=0&format=JSON&attachment=false -X GET -u username:password
```

The startTime and endTime parameters are required and must be specified in epoch time in milliseconds.

The request could return the following JSON items:

```
[ {
  "timestamp" : "2015-05-07T20:34:39.923Z",
  "..."
  "username" : "hdfs"
  "ipAddress" : "12.20.199.170",
  "command" : "OUERY"
  "resource" : "default:sample_08",
  "operationText" : "INSERT OVERWRITE \n TABLE sample_09 \nSELECT \n
sample_07.code,sample_08.description \n FROM sample_07 \n JOIN sample_08 \n WHERE
sample_08.code = sample_07.code",
  "allowed" : true,
  "serviceValues" :
    "object_type" : "TABLE",
    "database_name" : "default",
"operation_text" : "INSERT OVERWRITE \n TABLE sample_09 \nSELECT \n
sample_07.code,sample_08.description \n FROM sample_07 \n JOIN sample_08 \n WHERE
sample_08.code = sample_07.code"
    "resource_path" : "/user/hive/warehouse/sample_08",
"table_name" : "sample_08"
}, {
   "timestamp" : "2015-05-07T20:33:50.287Z",
  "service" : "hive",
  "username" : "hdfs"
  "ipAddress" : "12.20.199.170",
  "command" : "SWITCHDATABASE",
```

```
"resource" : "default:",
  "operationText" : "USE default",
  "allowed" : true,
  "serviceValues" :
    "object_type" : "DATABASE",
    "database_name" : "default"
    "operation_text" : "USE default",
    "resource_path" : "/user/hive/warehouse",
    "table_name" : ""
 } {
}, '{
   "timestamp" : "2015-05-07T20:33:23.792Z",
   "....."
  "username" : "hdfs"
  "ipAddress" : "12.20.199.170",
  "command" : "CREATETABLE",
  "resource" : "default:",
  "operationText": "CREATE TABLE sample_09 (code string, description string) ROW FORMAT
 DELIMITED FIELDS TERMINATED BY '\\t' STORED AS TextFile",
  "allowed" : true,
  "serviceValues" :
    "object_type" : "DATABASE",
    "database_name" : "default"
    "operation_text" : "CREATE TABLE sample_09 (code string, description string) ROW
FORMAT DELIMITED FIELDS TERMINATED BY '\\t' STORED AS TextFile",
    "resource_path" : "/user/hive/warehouse",
    "table_name" : ""
} j
```

## Downloading HDFS Directory Access Permission Reports

Minimum Required Role: Cluster Administrator (also provided by Full Administrator)

For each HDFS service, you can download a report that details the HDFS directories a group has permission to access.

- 1. In the Cloudera Manager Admin Console, click Clusters > ClusterName > Reports.
- 2. In the Directory Access by Group row, click CSV or XLS. The Download User Access Report pop-up displays.
  - **a.** In the pop-up, type a group and directory.
  - b. Click **Download**. A report of the selected type will be generated containing the following information path, owner, permissions, and size – for each directory contained in the specified directory that the specified group has access to.

## Cloudera Navigator Auditing Use Cases

The Navigator Audit Server tracks the actions performed on the data in a Hadoop cluster. By applying filters on these actions, you can use Cloudera Navigator auditing to view specific information and answer a variety of questions about data and user actions; for example:

- What was a specific user doing on a specific day?
- Who deleted a particular directory?
- What happened to data in a production database, and why is it no longer available?

To answer these questions using Navigator auditing, you begin by logging into the Cloudera Navigator data management UI and clicking the Audits tab. Cloudera Navigator displays a list of all audit events for the last hour. The following use cases describe how Navigator can answer some specific questions about data and users.

#### What Did a User Do on a Specific Day?

In some cases, you may want to identify actions that a specific user performed during a period of time. To determine a user's actions for a time period, you use filters to first specify the user and then define the time period.

### Cloudera Navigator Auditing Architecture

The following example identifies the actions of the user named navigator\_user on June 9, 2016:

- **1.** Filter the list of events for a specific user:
  - a. Click Filters.
  - **b.** Select **Select Property...** > **Username**.
  - c. In the field to the right of =, type the username and click Apply. The username filter is added to the list of filters, and the list of events is filtered and reloaded. This filter specifies the user navigator\_user. Filters

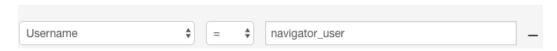

- 2. Filter the list of events for a specific date and time:
  - a. Click the date-time field at the top right of the Audit Events page. A set of links display with relative time periods (Last hour, Last 2 hours, and so on) and a Custom Range link that you can use to specify an absolute time range. The Selected Range field displays the currently selected range, which by default is the last hour of the current day.
  - b. To choose a specific day, click Custom Range. The Selected Range field is enabled for input.
  - c. Use the field controls to choose specific dates and times. The following figure shows the selections for June 9, 2016 12:00 a/m/ to June 10, 2016 12:00 a.m.

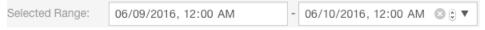

d. Click Apply.

The following figure shows the first page of the filter results: audit events for the user navigator\_user during the 24 hour period from June 9, 2016 12:00 a.m. to June 10, 2016 12:00 a.m.

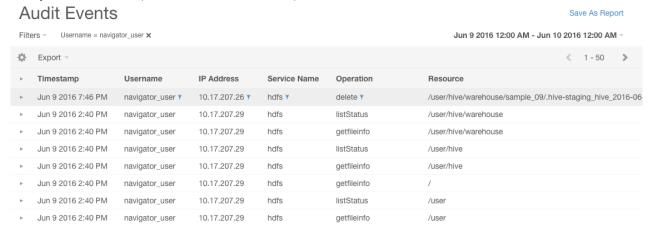

#### Who Deleted Files from the Hive Warehouse Directory?

The Hive warehouse directory is usually set to /user/hive/warehouse. In this example, files have been deleted from the directory and you want to identify who removed them.

To determine who deleted files from this directory, use filters in Cloudera Manager to do the following:

- 1. Filter the list of events for the source /user/hive/warehouse:
  - a. Click Filters.
  - **b.** Select **Select Property...** > **Source**.
  - c. In the operator field, select like.
  - d. In the empty field to the right of like, type /user/hive/warehouse and click Apply. The source filter is added to the list of filters and the list of events is filtered and reloaded.

- **2.** Filter the list of events for the delete operation:
  - a. Click Add New Filter.
  - **b.** Select **Select Property... > Operation**.
  - c. In the operator field, select =.
  - d. In the empty field to the right of =, type delete and click Apply. The operation filter is added to the list of filters and the list of events is filtered and reloaded.

The following figure shows the resulting filters.

Filters -

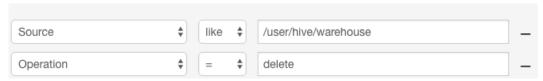

The following figure shows the results of the filters: navigator\_user deleted or attempted to delete (indicated by the red text) the displayed resources from the Hive warehouse directory during the 30-day period from May 28, 2016 to June 27, 2016.

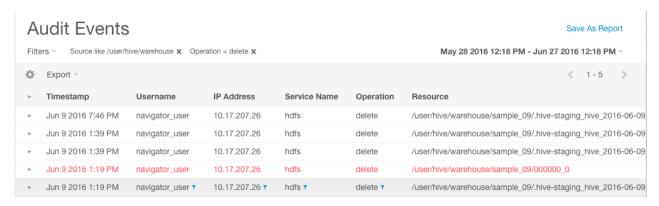

### What Happened to Data in the Database?

Typically, data in the database is partitioned into folders or files labeled by date. In this example, data from 2015 is missing from the production database, and you want to find out what happened to it. You can use Cloudera Navigator to determine what happened to data that was created during this period of time.

Data created in 2015 has the string "2015" in the filename. To determine what happened to the data stored in folders and files in the year 2015, do the following:

- 1. Filter the list of events for sources containing the string "2015":
  - a. Click Filters.
  - **b.** Select **Select Property... > Source** to specify the path of an HDFS file or directory.
  - **c.** In the operator field, select **like**.
  - d. In the empty field to the right of like, type 2015 and click Apply. The source filter is added to the list of filters, and the list of events is filtered and reloaded.
- **2.** Filter the list of events for the delete operation:
  - a. Click Add New Filter.
  - **b.** Select **Select Property... > Operation**.
  - **c.** In the operator field, select =.
  - d. In the empty field to the right of =, type delete and click Apply. The operation filter is added to the list of filters and the list of events is filtered and reloaded.
- **3.** Set the date range to one year:

### Cloudera Navigator Auditing Architecture

- a. Click the date-time field at the top right of the Audit Events page.
- b. To set the range to be the last year, click Custom Range. The Selected Range field is enabled for input.
- c. In the left date field, use the field controls to specify a date one year ago.
- d. Click Apply.

The following figure shows the resulting filters.

Filters -

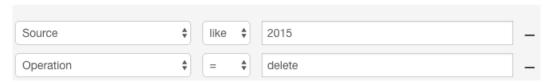

The following figure shows the results of the filter application. During the last year, the user **hdfs** deleted the directories with names that contain "2015":

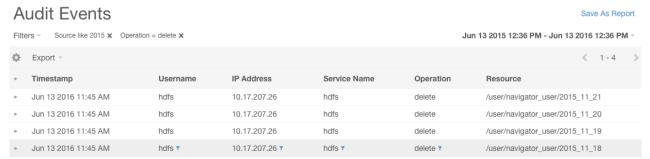

## **Cloudera Navigator Analytics**

Cloudera Navigator allows you to view metadata and audit analytics for HDFS entities. On the analytics pages, you can view which HDFS entities satisfy the following property values:

- · Metadata the number of files by creation and access times, size, block size, and replication count. After selecting a property value range for one of these properties, you can filter the matching files by directory, owner, and tag.
- Audit
  - Activity tab by directory which files have been accessed using the open operation and how many times they have been accessed. Activity analytics are based on summarized data computed once a day and will not match the number of events viewed in the Audits tab at all times.
  - Top Users tab the top-n commands and the top-n users and top n commands those users performed during various time windows (1 min–1 day), where *n* is 1, 5, 10, 20, 50, or 100.

### Viewing Metadata Analytics

Minimum Required Role:: Lineage Viewer and Policy Administrator (also provided by Full Administrator)

- 1. Start and log into the Cloudera Navigator data management component UI.
- 2. Click the Analytics tab. The Metadata analytics tab displays.
- **3.** Choose an HDFS service instance from the *service name* Analytics drop-down list.
- 4. The Metadata tab displays a set of bar graphs that list the number of files that satisfy groups of values for last access time, created time, size, block size, and replication count.
  - To display the files at the right, click a bar. This draws a blue selection outline around the bar and selects the property checkbox.
  - To select more than one value, grab a bar edge and brush a range of values.
  - To change a range, click a bar, drag to a different range of values, and drop.
  - To reduce a range, grab a bar edge and contract the range.
  - To clear a property, clear the checkbox. The previous selection is indicated with a gray outline.
  - When you select a previously selected property, the previous selection is reused. For example, if you had previously selected one and three for replication count, and you reselect the replication count checkbox, the values one and three are reselected.
  - To clear all selections, present and previous, click Clear all selections.
- 5. In the listing on the right, select an option to display the number of files by directory, owner, or tag. In the listing:
  - Filter the selections by typing strings in the search box and pressing Enter or Return.
  - · Add categories (directory, owner, or tag) to a search query and display the Search tab by doing one of the following:
    - Clicking a directory, owner, or tag name link.
    - Selecting Actions > Show in search. To further refine the query, select one or more checkboxes, and select Actions > Show selection in search.
  - Minimum Required Role:: Policy Administrator (also provided by Full Administrator)

Add categories to the search query of a new policy and display the Policies tab by selecting Actions > Create a policy. To further refine the query, select one or more checkboxes, and select Actions > Create a policy from selection.

### **Viewing Audit Analytics**

Minimum Required Role: <u>Auditing Viewer</u> (also provided by Full Administrator)

1. Start and log into the Cloudera Navigator data management component UI.

### **Cloudera Navigator Analytics**

- 2. Click the Analytics tab. If the logged-in user has a role that permits access to metadata analytics, the Metadata analytics tab displays.
- 3. Choose an HDFS service instance from the service\_name Analytics drop-down list.
- 4. If not already displayed, click the Audits tab. The Activity tab displays a bar graph that lists the number of files that have been read the number of times listed in the x-axis.
  - To display at the right the directories containing the files that have been read, click an activity bar. This draws a blue selection outline around the bar and selects the Activity checkbox.
  - To select more than one value, grab a bar edge and brush a range of values.
  - To change a range, click a bar, drag to a different range of values, and drop.
  - To reduce a range, grab a bar edge and contract the range.
  - To clear Activity, clear the checkbox. The previous selection is indicated with a gray outline.
  - When you select Activity and the graph had a previous selection, the previous selection is reused. For example, if you had previously selected values spanning six through nine for the number of times files have been read, and you select the checkbox, six through nine will be reselected.

### **5.** In the directory listing on the right:

- Filter the directories by typing directory strings in the search box and pressing Enter or Return.
- Minimum Required Role:: <u>Lineage Administrator</u> (also provided by Metadata Administrator, Full Administrator)

Add selected directories to a search query and display the Search tab by doing one of the following:

- Clicking a directory name link.
- Selecting one or more directory checkboxes and selecting Actions > Show selection in search.
- Minimum Required Role:: Metadata Viewer (also provided by Metadata Administrator, Full Administrator) Minimum Required Role:: Lineage Administrator (also provided by Metadata Administrator, Full Administrator)

Add selected directories to the search query of a new policy and display the Policies tab by selecting one or more directory checkboxes and selecting **Actions** > **Create a policy from selection**.

For example, the following screenshot shows files that have been accessed two and three times, match the string sample, and are in the /usr/hive/warehouse/sample\* directories. Each directory has one file that has been accessed.

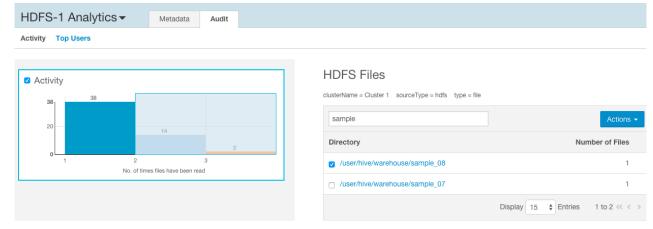

## Metadata Policies

A metadata policy defines a set of actions performed by the Cloudera Navigator Metadata Server on a class of entities. You can perform the following actions:

- Add custom metadata such as tags and properties.
- Run a command, such as moving an HDFS entity to another location or moving an HDFS entity to HDFS trash.

If a policy creator configures a command action to move a directory and the creator does not have access to the directory, the action fails. Similarly, if a policy creator does not have access to a file in the directory, the action fails. To ensure that command actions do not fail, policies containing command actions should be created by data stewards, who are members of a user group that has the appropriate access to HDFS files.

• Send a message to a JMS message queue. The JSON format message contains the metadata of the entity to which the policy applies and the message text specified in the policy:

```
{"entity":entity_properties, "userMessage":"some message text"}
```

To send a message to a JMS message queue, you must configure the JMS server properties.

For some actions, certain properties support specifying a value using a policy expression.

A policy is run as the user who created the policy, in the home directory of the user who created the policy. To change who a policy runs as, log into Navigator as the new user you want to run the policy as, clone the policy as the new user, and then delete or disable the old policy.

### **Viewing Policies**

Minimum Required Role:: Policy Viewer (also provided by Policy Administrator, Full Administrator)

- 1. Start and log into the Cloudera Navigator data management component UI.
- 2. Click the Policies tab.

#### Viewing a Policy

- 1. Start and log into the Cloudera Navigator data management component UI.
- 2. Click the Policies tab.
- 3. In a policy row, click a policy name link or select Actions > View.

#### **Enabling and Disabling Policies**

- 1. Start and log into the Cloudera Navigator data management component UI.
- 2. Click the Policies tab.
- 3. In a policy row, click a policy name link or select Actions > Enable or Actions > Disable.

#### **Creating Policies**

Minimum Required Role:: Policy Administrator (also provided by Full Administrator)

- 1. Start and log into the Cloudera Navigator data management component UI.
- **2.** Depending on the starting point, do one of the following:

| Action              | Procedure                                                                     |
|---------------------|-------------------------------------------------------------------------------|
| Policies page       | <ol> <li>Click the Policies tab.</li> <li>Click Create New Policy.</li> </ol> |
| Search results page | 1. Select Actions > Create a policy.                                          |

- **3.** In the Status field, check the **Enable** checkbox.
- 4. Enter a name for the policy.
- 5. Specify the search query that defines the class of entities to which the policy applies. If you arrive at the Policies page by clicking a search result, the query property is populated with the query that generated the result. To display a list of entities that satisfy a search query, click the **Search Results** link.
- **6.** Specify an optional description for the policy.
- 7. If you choose to use policy expressions in properties that support expressions, specify required imports in the Import Statements field. See Metadata Policy Expression Examples on page 49.
- **8.** Choose the schedule for applying the policy:
  - On Change When the entities matching the search string change.
  - Immediate When the policy is created.
  - Once At the time specified in the Start Time field.
  - Recurring At recurring times specified by the Start and End Time fields at the interval specified in the Interval field.

For the Once and Recurring fields, specify dates and times as follows:

- Date Click the down arrow to display a calendar and select a date, or click a field and click the spinner arrows or up and down arrow keys.
- Time Click the hour, minute, and AM/PM fields and click the spinner arrows 🖶 or up and down arrow keys to specify the value.
- Move between fields by clicking fields or by using the right and left arrow keys.
- 9. Follow the appropriate procedure for the actions performed by the policy.

| Action                       | Procedure                                                                                                    |
|------------------------------|----------------------------------------------------------------------------------------------------|
| Assign Metadata              | Specify the custom <u>metadata or managed metadata</u> to be assigned. Only managed metadata of type Text and single valued is supported. Optionally, check the <b>Expression</b> checkbox and specify a <u>policy expression</u> for the fields that support expressions. |
| Configure Command<br>Actions | <ol> <li>Select Add Action &gt; Move to Trash or Add Action &gt; Move. For a move, specify the location to move the entity to in the Target Path field. If you specify multiple actions, they are run in the order in which they are specified.</li> </ol>                 |
|                              | Command actions are supported only for HDFS entities. If you configure a command action for unsupported entities, a runtime error will be logged when the policy runs.  See Viewing Command Action Status on page 30.                                                      |
|                              | See <u>viewing command Action Status</u> on page 30.                                                                                                    |
| Send Notification to JMS     | <ol> <li>If not already configured, <u>configure a JMS server and queue</u>.</li> <li>Specify the queue name and message. Optionally, check the <b>Expression</b> checkbox and specify a policy expression for the message.</li> </ol>                                     |

#### 10. Click Save.

### Copying and Editing a Policy

Minimum Required Role:: Policy Administrator (also provided by Full Administrator)

- 1. Start and log into the Cloudera Navigator data management component UI.
- 2. Click the Policies tab.
- 3. In a policy row, select Actions > Copy or Actions > Edit.
- **4.** Edit the policy name, search query, or policy actions.

5. Click Save.

### **Deleting Policies**

Minimum Required Role:: Policy Administrator (also provided by Full Administrator)

- 1. Start and log into the Cloudera Navigator data management component UI.
- 2. Click the Policies tab.
- **3.** In a policy row, select **Actions** > **Delete** and **OK** to confirm.

## Metadata Policy Expressions

A metadata policy expression allows you to specify certain metadata extraction policy properties using Java expressions instead of string literals. The supported properties are: entity name and description, key-value pairs, and JMS notification message.

You must declare classes accessed in the expression in the policy's Import Statements field. A metadata policy expression must evaluate to a string.

Metadata policy expressions are not enabled by default. To enable metadata policy expressions, follow the procedure in Enabling and Disabling Metadata Policy Expression Input.

#### Including Entity Properties in Policy Expressions

To include entity properties in property expressions, use the entity.get method, which takes a property and a return type:

```
entity.get(XXProperties.Property, return_type)
```

XXProperties. Property is the Java enumerated value representing an entity property, where

- XX is FSEntity, HiveColumn, HiveDatabase, HivePartition, HiveQueryExecution, HiveQueryPart, HiveQuery, HiveTable, HiveView, JobExecution, Job, WorkflowInstance, Workflow, PigField, PigOperationExecution, PigOperation, PigRelation, SqoopExportSubOperation, SqoopImportSubOperation, SqoopOperationExecution, <u>SqoopQueryOperation</u>, <u>SqoopTableExportOperation</u>, <u>or SqoopTableImportOperation</u>.
- Property is one of the properties listed in <u>Entity Property Enum Reference</u> on page 50.

If you do not need to specify a return type, use Object.class as the return type. However, if you want to do type-specific operations with the result, set the return type to the type in the comment in the enum property reference. For example, in FSEntityProperties, the return type of the ORIGINAL\_NAME property is java.lang.String.If you use String.class as the return type, you can use the String method toLowerCase() to modify the returned value: entity.get(FSEntityProperties.ORIGINAL\_NAME, String.class).toLowerCase().

#### Metadata Policy Expression Examples

Set a filesystem entity name to the original name concatenated with the entity type:

```
entity.get(FSEntityProperties.ORIGINAL_NAME, Object.class) + " " +
entity.get(FSEntityProperties.TYPE, Object.class)
```

#### **Import Statements:**

```
import com.cloudera.nav.hdfs.model.FSEntityProperties;
```

• Add the entity's creation date to the entity name:

```
entity.get(FSEntityProperties.ORIGINAL_NAME, Object.class) + " - "
+ new SimpleDateFormat("yyyy-MM-dd").format(entity.get(FSEntityProperties.CREATED,
Instant.class).toDate())
```

#### Import Statements:

```
import com.cloudera.nav.hdfs.model.FSEntityProperties; import java.text.SimpleDateFormat;
import org.joda.time.Instant;
```

• Set the key-value pair: retain\_util-seven years from today's local time:

```
new DateTime().plusYears(7).toLocalDateTime().toString("MMM dd yyyy", Locale.US)
```

#### Import statements:

```
import org.joda.time.DateTime; import java.util.Locale;
```

#### **Entity Property Enum Reference**

The following reference lists the Java enumerated values for retrieving properties of each entity type.

```
com.cloudera.nav.hdfs.model.FSEntityProperties
public enum FSEntityProperties implements PropertyEnum {
   PERMISSIONS, // Return type: java.lang.String
  TYPE, // Return type: java.lang.String
  SIZE, // Return type: java.lang.Long
OWNER, // Return type: java.lang.String
  LAST_MODIFIED, // Return type: org.joda.time.Instant
  SOURCE_TYPE, // Return type: java.lang.String
  DELETED, // Return type: java.lang.Boolean
  FILE_SYSTEM_PATH, // Return type: java.lang.String
  CREATED, // Return type: org.joda.time.Instant
  LAST_ACCESSED, // Return type: org.joda.time.Instant
  GROUP, // Return type: java.lang.String
  MIME_TYPE, // Return type: java.lang.String
  DELETE_TIME, // Return type: java.lang.Long
  NAME, // Return type: java.lang.String
  ORIGINAL_NAME, // Return type: java.lang.String
  USER_ENTITY, // Return type: boolean
  SOURCE_ID, // Return type: java.lang.String
  EXTRACTOR_RUN_ID, // Return type: java.lang.String
  PARENT_PATH; // Return type: java.lang.String
com.cloudera.nav.hive.model.HiveColumnProperties
public enum HiveColumnProperties implements PropertyEnum {
  TYPE, // Return type: java.lang.String
  SOURCE_TYPE, // Return type: java.lang.String
  DELETED, // Return type: java.lang.Boolean DATA_TYPE, // Return type: java.lang.String
  ORIGINAL_DESCRIPTION, // Return type: java.lang.String
  NAME, // Return type: java.lang.String
  ORIGINAL_NAME, // Return type: java.lang.String USER_ENTITY, // Return type: boolean
  SOURCE_ID, // Return type: java.lang.String
  EXTRACTOR_RUN_ID, // Return type: java.lang.String
  PARENT_PATH; // Return type: java.lang.String
com.cloudera.nav.hive.model.HiveDatabaseProperties
public enum HiveDatabaseProperties implements PropertyEnum {
  TYPE, // Return type: java.lang.String
ORIGINAL_DESCRIPTION, // Return type: java.lang.String
  SOURCE_TYPE, // Return type: java.lang.String
  DELETED, // Return type: java.lang.Boolean
  FILE_SYSTEM_PATH, // Return type: java.lang.String
  NAME, // Return type: java.lang.String
  ORIGINAL_NAME, // Return type: java.lang.String
  USER_ENTITY, // Return type: boolean SOURCE_ID, // Return type: java.lang.String
  EXTRACTOR_RUN_ID, // Return type: java.lang.String
```

```
PARENT_PATH; // Return type: java.lang.String
}
com.cloudera.nav.hive.model.HivePartitionProperties
public enum HivePartitionProperties implements PropertyEnum {
  TYPE, // Return type: java.lang.String
  SOURCE_TYPE, // Return type: java.lang.String
  DELETED, // Return type: java.lang.Boolean
  FILE_SYSTEM_PATH, // Return type: java.lang.String
  CREATED, // Return type: org.joda.time.Instant
  LAST_ACCESSED, // Return type: org.joda.time.Instant
  COL_VALUES, // Return type: java.util.List
  NAME, // Return type: java.lang.String
  ORIGINAL_NAME, // Return type: java.lang.String
  USER_ENTITY, // Return type: boolean
  SOURCE_ID, // Return type: java.lang.String
  EXTRACTOR_RUN_ID, // Return type: java.lang.String
  PARENT_PATH; // Return type: java.lang.String
com.cloudera.nav.hive.model.HiveQueryExecutionProperties
public enum HiveQueryExecutionProperties implements PropertyEnum {
  SOURCE_TYPE, // Return type: java.lang.String
  TYPE, // Return type: java.lang.String
  ENDED, // Return type: org.joda.time.Instant
  INPUTS, // Return type: java.util.Collection OUTPUTS, // Return type: java.util.Collection
  STARTED, // Return type: org.joda.time.Instant
  PRINCIPAL, // Return type: java.lang.String WF_INST_ID, // Return type: java.lang.String
  NAME, // Return type: java.lang.String
  ORIGINAL_NAME, // Return type: java.lang.String USER_ENTITY, // Return type: boolean
  SOURCE_ID, // Return type: java.lang.String
  EXTRACTOR_RUN_ID, // Return type: java.lang.String
  PARENT_PATH; // Return type: java.lang.String
com.cloudera.nav.hive.model.HiveQueryPartProperties
public enum HiveQueryPartProperties implements PropertyEnum {
  TYPE, // Return type: java.lang.String
  SOURCE_TYPE, // Return type: java.lang.String
  NAME, // Return type: java.lang.String
  ORIGINAL_NAME, // Return type: java.lang.String
  USER_ENTITY, // Return type: boolean
  SOURCE_ID, // Return type: java.lang.String
  EXTRACTOR_RUN_ID, // Return type: java.lang.String
  PARENT_PATH; // Return type: java.lang.String
com.cloudera.nav.hive.model.HiveQueryProperties
public enum HiveQueryProperties implements PropertyEnum {
  SOURCE_TYPE, // Return type: java.lang.String
  INPUTS, // Return type: java.util.Collection
  OUTPUTS, // Return type: java.util.Collection
  QUERY_TEXT, // Return type: java.lang.String
  TYPE, // Return type: java.lang.String
  WF_IDS, // Return type: java.util.Collection
  NAME, // Return type: java.lang.String
  ORIGINAL_NAME, // Return type: java.lang.String
  USER_ENTITY, // Return type: boolean SOURCE_ID, // Return type: java.lang.String
  EXTRACTOR_RUN_ID, // Return type: java.lang.String
  PARENT_PATH; // Return type: java.lang.String
com.cloudera.nav.hive.model.HiveTableProperties
public enum HiveTableProperties implements PropertyEnum {
```

```
OWNER, // Return type: java.lang.String
  INPUT_FORMAT, // Return type: java.lang.String
  OUTPUT_FORMAT, // Return type: java.lang.String
  DELETED, // Return type: java.lang.Boolean
  FILE_SYSTEM_PATH, // Return type: java.lang.String
  COMPRESSED, // Return type: java.lang.Boolean
  PARTITION_COL_NAMES, // Return type: java.util.List
  CLUSTERED_BY_COL_NAMES, // Return type: java.util.List
  SORT_BY_COL_NAMES, // Return type: java.util.List
  SER_DE_NAME, // Return type: java.lang.String
  SER_DE_LIB_NAME, // Return type: java.lang.String
  TYPE, // Return type: java.lang.String
  SOURCE_TYPE, // Return type: java.lang.String
  CREATED, // Return type: org.joda.time.Instant
  LAST_ACCESSED, // Return type: org.joda.time.Instant
  NAME, // Return type: java.lang.String
  ORIGINAL_NAME, // Return type: java.lang.String
  USER_ENTITY, // Return type: boolean
  SOURCE_ID, // Return type: java.lang.String
  EXTRACTOR_RUN_ID, // Return type: java.lang.String
  PARENT_PATH; // Return type: java.lang.String
}
com.cloudera.nav.hive.model.HiveViewProperties
public enum HiveViewProperties implements PropertyEnum {
  DELETED, // Return type: java.lang.Boolean
  QUERY_TEXT, // Return type: java.lang.String
  TYPE, // Return type: java.lang.String
  SOURCE_TYPE, // Return type: java.lang.String
  CREATED, // Return type: org.joda.time.Instant
  LAST_ACCESSED, // Return type: org.joda.time.Instant
  NAME, // Return type: java.lang.String
  ORIGINAL_NAME, // Return type: java.lang.String USER_ENTITY, // Return type: boolean
  SOURCE_ID, // Return type: java.lang.String
  EXTRACTOR_RUN_ID, // Return type: java.lang.String
  PARENT_PATH; // Return type: java.lang.String
com.cloudera.nav.mapreduce.model.JobExecutionProperties
public enum JobExecutionProperties implements PropertyEnum {
  SOURCE_TYPE, // Return type: java.lang.String
  JOB_ID, // Return type: java.lang.String
  ENDED, // Return type: org.joda.time.Instant
  INPUT_RECURSIVE, // Return type: boolean
  TYPE, // Return type: java.lang.String
  INPUTS, // Return type: java.util.Collection
  OUTPUTS, // Return type: java.util.Collection
  STARTED, // Return type: org.joda.time.Instant
  PRINCIPAL, // Return type: java.lang.String WF_INST_ID, // Return type: java.lang.String
  NAME, // Return type: java.lang.String
  ORIGINAL_NAME, // Return type: java.lang.String
  USER_ENTITY, // Return type: boolean
  SOURCE_ID, // Return type: java.lang.String
  EXTRACTOR_RUN_ID, // Return type: java.lang.String PARENT_PATH; // Return type: java.lang.String
com.cloudera.nav.mapreduce.model.JobProperties
public enum JobProperties implements PropertyEnum {
  ORIGINAL_NAME, // Return type: java.lang.String
  INPUT_FORMAT, // Return type: java.lang.String
  OUTPUT_FORMAT, // Return type: java.lang.String
  OUTPUT_KEY, // Return type: java.lang.String
OUTPUT_VALUE, // Return type: java.lang.String
  MAPPER, // Return type: java.lang.String
  REDUCER, // Return type: java.lang.String
  SOURCE_TYPE, // Return type: java.lang.String
  TYPE, // Return type: java.lang.String
```

```
WF_IDS, // Return type: java.util.Collection
  NAME, // Return type: java.lang.String
  USER_ENTITY, // Return type: boolean SOURCE_ID, // Return type: java.lang.String
  EXTRACTOR_RUN_ID, // Return type: java.lang.String
  PARENT_PATH; // Return type: java.lang.String
com.cloudera.nav.oozie.model.WorkflowInstanceProperties
public enum WorkflowInstanceProperties implements PropertyEnum {
  TYPE, // Return type: java.lang.String
  SOURCE_TYPE, // Return type: java.lang.String
  CREATED, // Return type: org.joda.time.Instant
  JOB_ID, // Return type: java.lang.String
  STATUS, // Return type: java.lang.String
  ENDED, // Return type: org.joda.time.Instant
  INPUTS, // Return type: java.util.Collection
  OUTPUTS, // Return type: java.util.Collection
  STARTED, // Return type: org.joda.time.Instant
  PRINCIPAL, // Return type: java.lang.String WF_INST_ID, // Return type: java.lang.String
  NAME, // Return type: java.lang.String
  ORIGINAL_NAME, // Return type: java.lang.String
  USER_ENTITY, // Return type: boolean
  SOURCE_ID, // Return type: java.lang.String
  EXTRACTOR_RUN_ID, // Return type: java.lang.String
  PARENT_PATH; // Return type: java.lang.String
}
com.cloudera.nav.oozie.model.WorkflowProperties
public enum WorkflowProperties implements PropertyEnum {
  TYPE, // Return type: java.lang.String
  SOURCE_TYPE, // Return type: java.lang.String
  WF_IDS, // Return type: java.util.Collection
  NAME, // Return type: java.lang.String
  ORIGINAL_NAME, // Return type: java.lang.String
  USER_ENTITY, // Return type: boolean
  SOURCE_ID, // Return type: java.lang.String
  EXTRACTOR_RUN_ID, // Return type: java.lang.String
  PARENT_PATH; // Return type: java.lang.String
}
com.cloudera.nav.pig.model.PigFieldProperties
public enum PigFieldProperties implements PropertyEnum {
  TYPE, // Return type: java.lang.String INDEX, // Return type: int
  SOURCE_TYPE, // Return type: java.lang.String
  DATA_TYPE, // Return type: java.lang.String
  NAME, // Return type: java.lang.String
  ORIGINAL_NAME, // Return type: java.lang.String
  USER_ENTITY, // Return type: boolean
  SOURCE_ID, // Return type: java.lang.String
  EXTRACTOR_RUN_ID, // Return type: java.lang.String
  PARENT_PATH; // Return type: java.lang.String
com.cloudera.nav.pig.model.PigOperationExecutionProperties
public enum PigOperationExecutionProperties implements PropertyEnum {
  SOURCE_TYPE, // Return type: java.lang.String
  TYPE, // Return type: java.lang.String
  ENDED, // Return type: org.joda.time.Instant
  INPUTS, // Return type: java.util.Collection
  OUTPUTS, // Return type: java.util.Collection
  STARTED, // Return type: org.joda.time.Instant
  PRINCIPAL, // Return type: java.lang.String WF_INST_ID, // Return type: java.lang.String
  NAME, // Return type: java.lang.String
  ORIGINAL_NAME, // Return type: java.lang.String
  USER_ENTITY, // Return type: boolean
```

```
SOURCE_ID, // Return type: java.lang.String
  EXTRACTOR_RUN_ID, // Return type: java.lang.String
  PARENT_PATH; // Return type: java.lang.String
com.cloudera.nav.pig.model.PigOperationProperties
public enum PigOperationProperties implements PropertyEnum {
  SOURCE_TYPE, // Return type: java.lang.String
  OPERATION_TYPE, // Return type: java.lang.String
  SCRIPT_ID, // Return type: java.lang.String
  TYPE, // Return type: java.lang.String
  WF_IDS, // Return type: java.util.Collection
  NAME, // Return type: java.lang.String
ORIGINAL_NAME, // Return type: java.lang.String
  USER_ENTITY, // Return type: boolean
  SOURCE_ID, // Return type: java.lang.String
  EXTRACTOR_RUN_ID, // Return type: java.lang.String
  PARENT_PATH; // Return type: java.lang.String
com.cloudera.nav.pig.model.PigRelationProperties
public enum PigRelationProperties implements PropertyEnum {
  TYPE, // Return type: java.lang.String
  SOURCE_TYPE, // Return type: java.lang.String
  FILE_SYSTEM_PATH, // Return type: java.lang.String
  SCRIPT_ID, // Return type: java.lang.String
  NAME, // Return type: java.lang.String
  ORIGINAL_NAME, // Return type: java.lang.String
  USER_ENTITY, // Return type: boolean
  SOURCE_ID, // Return type: java.lang.String
  EXTRACTOR_RUN_ID, // Return type: java.lang.String
  PARENT_PATH; // Return type: java.lang.String
com.cloudera.nav.sgoop.model.SgoopExportSubOperationProperties
public enum SqoopExportSubOperationProperties implements PropertyEnum {
  TYPE, // Return type: java.lang.String
  SOURCE_TYPE, // Return type: java.lang.String
  INPUTS, // Return type: java.util.Collection
  FIELD_INDEX, // Return type: int
  NAME, // Return type: java.lang.String
  ORIGINAL_NAME, // Return type: java.lang.String
  USER_ENTITY, // Return type: boolean
  SOURCE_ID, // Return type: java.lang.String
  EXTRACTOR_RUN_ID, // Return type: java.lang.String
  PARENT_PATH; // Return type: java.lang.String
}
com.cloudera.nav.sqoop.model.SqoopImportSubOperationProperties
public enum SqoopImportSubOperationProperties implements PropertyEnum {
  DB_COLUMN_EXPRESSION, // Return type: java.lang.String TYPE, // Return type: java.lang.String
  SOURCE_TYPE, // Return type: java.lang.String
  INPUTS, // Return type: java.util.Collection
  FIELD_INDEX, // Return type: int
  NAME, // Return type: java.lang.String
  ORIGINAL_NAME, // Return type: java.lang.String
  USER_ENTITY, // Return type: boolean
  SOURCE_ID, // Return type: java.lang.String
  EXTRACTOR_RUN_ID, // Return type: java.lang.String
  PARENT_PATH; // Return type: java.lang.String
}
com.cloudera.nav.sqoop.model.SqoopOperationExecutionProperties
public enum SqoopOperationExecutionProperties implements PropertyEnum {
  SOURCE_TYPE, // Return type: java.lang.String
  TYPE, // Return type: java.lang.String
  ENDED, // Return type: org.joda.time.Instant
```

```
INPUTS, // Return type: java.util.Collection
  OUTPUTS, // Return type: java.util.Collection
  STARTED, // Return type: org.joda.time.Instant
  PRINCIPAL, // Return type: java.lang.String WF_INST_ID, // Return type: java.lang.String
  NAME, // Return type: java.lang.String
  ORIGINAL_NAME, // Return type: java.lang.String
  USER_ENTITY, // Return type: boolean
  SOURCE_ID, // Return type: java.lang.String
  EXTRACTOR_RUN_ID, // Return type: java.lang.String
  PARENT_PATH; // Return type: java.lang.String
com.cloudera.nav.sqoop.model.SqoopQueryOperationProperties
public enum SqoopQueryOperationProperties implements PropertyEnum {
  SOURCE_TYPE, // Return type: java.lang.String
  INPUTS, // Return type: java.util.Collection
  QUERY_TEXT, // Return type: java.lang.String
  DB_USER, // Return type: java.lang.String
DB_URL, // Return type: java.lang.String
  OPERATION_TYPE, // Return type: java.lang.String
  TYPE, // Return type: java.lang.String
  WF_IDS, // Return type: java.util.Collection
  NAME, // Return type: java.lang.String
  ORIGINAL_NAME, // Return type: java.lang.String
  USER_ENTITY, // Return type: boolean
SOURCE_ID, // Return type: java.lang.String
  EXTRACTOR_RUN_ID, // Return type: java.lang.String
  PARENT_PATH; // Return type: java.lang.String
com.cloudera.nav.sqoop.model.SqoopTableExportOperationProperties
public enum SqoopTableExportOperationProperties implements PropertyEnum {
  DB_TABLE, // Return type: java.lang.String
  SOURCE_TYPE, // Return type: java.lang.String
  DB_USER, // Return type: java.lang.String
  DB_URL, // Return type: java.lang.String
  OPERATION_TYPE, // Return type: java.lang.String
  TYPE, // Return type: java.lang.String
  WF_IDS, // Return type: java.util.Collection
  NAME, // Return type: java.lang.String
  ORIGINAL_NAME, // Return type: java.lang.String
  USER_ENTITY, // Return type: boolean
  SOURCE_ID, // Return type: java.lang.String
  EXTRACTOR_RUN_ID, // Return type: java.lang.String
  PARENT_PATH; // Return type: java.lang.String
com.cloudera.nav.sqoop.model.SqoopTableImportOperationProperties
public enum SqoopTableImportOperationProperties implements PropertyEnum {
  DB_TABLE, // Return type: java.lang.String
  DB_WHERE, // Return type: java.lang.String
  SOURCE_TYPE, // Return type: java.lang.String
  DB_USER, // Return type: java.lang.String
  DB_URL, // Return type: java.lang.String
  OPERATION_TYPE, // Return type: java.lang.String
  TYPE, // Return type: java.lang.String
  WF_IDS, // Return type: java.util.Collection
  NAME, // Return type: java.lang.String
  ORIGINAL_NAME, // Return type: java.lang.String USER_ENTITY, // Return type: boolean
  SOURCE_ID, // Return type: java.lang.String
  EXTRACTOR_RUN_ID, // Return type: java.lang.String
  PARENT_PATH; // Return type: java.lang.String
}
```

Minimum Required Role:: Lineage Administrator (also provided by Metadata Administrator, Full Administrator)

Cloudera Navigator provides an automatic collection and easy visualization of upstream and downstream data lineage to verify reliability. For each data source, it shows, down to the column level within that data source, what the precise upstream data sources were, the transforms performed to produce it, and the impact that data has on downstream artifacts.

A lineage diagram is a directed graph that depicts an extracted entity and its relations with other entities. A lineage diagram is limited to 400 entities. Once that limit is reached, certain entities display as a "hidden" icon.

#### **Entities**

In a lineage diagram, entity types are represented by icons:

| HDFS                                                                      |            | Pig                                                                                                    |                                                                      |  |
|---------------------------------------------------------------------------|------------|----------------------------------------------------------------------------------------------------|----------------------------------------------------------------------|--|
| File     Directory                                                        | · 🔓        | <ul><li> Table</li><li> Pig script</li><li> Pig script execution</li></ul>                             | · 🛱                                                                  |  |
| Hive and Impala                                                           |            | <b>Spark</b> (Unsupported and disabled by default. To enable, see Enabling Spark Metadata Extraction.) |                                                                      |  |
| <ul><li> Table</li><li> Query template</li><li> Query execution</li></ul> | · 🚎 · 🔯 ·  | <ul><li>Job template</li><li>Job execution</li></ul>                                                   | • <mark>\$.</mark>                                                   |  |
| MapReduce and YARN                                                        |            | Sqoop                                                                                                  |                                                                      |  |
| Job template     Job execution                                            | <b>⇔</b> . | <ul><li>Job template</li><li>Job execution</li></ul>                                                   | <b>.</b> ⇔                                                           |  |
| Oozie                                                                     |            | Hidden                                                                                                 |                                                                      |  |
| <ul><li> Job template</li><li> Job execution</li></ul>                    | <b>⇔</b>   |                                                                                                    | See <u>Viewing the Lineage of</u> <u>Hidden Entities</u> on page 59. |  |

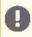

Important: Tables created by Impala queries and Sqoop jobs are represented as Hive entities.

In the following circumstances, the entity type icon appears as

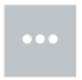

• The entity has not yet been extracted. In this case,

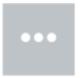

is eventually replaced with the correct entity icon after the entity is extracted and linked in Navigator. For information on how long it takes for newly created entities to be extracted, see Metadata Extraction on page 7.

• A Hive entity has been deleted from the system before it could be extracted.

Parent entities are represented by a blue box enclosing other entities. The following lineage diagram illustrates the relations between the YARN job script.pig and Pig script script.pig invoked by the parent Oozie workflow pig-app-hue-script and the source file in the data folder and destination folder poutput:

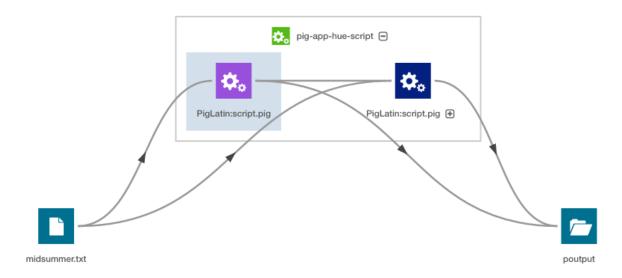

### Relations

Relations between the entities are represented graphically by lines, with arrows indicating the direction of the data flow. Navigator supports the following types of relations:

| Relation Type    | Description                                                                                                    |  |
|------------------|----------------------------------------------------------------------------------------------------|--|
| Data flow        | Describes a relation between data and a processing activity; for example, between a file and a MapReduce job or vice versa.                                                                                                    |  |
| Parent-child     | Describes a parent-child relation. For example, between a directory and a file.                                                                                                    |  |
| Logical-physical | Describes the relation between a logical entity and its physical entity. For example, between a Hive query and a MapReduce job.                                                                                                    |  |
| Instance of      | Describes the relation between a template and its instance. For example, an operation execution is an instance of operation. Instance of relations are never visualized in the lineage, however you can navigate between template and instance lineage diagrams. See <u>Displaying an Instance Lineage Diagram</u> on page 65 and <u>Displaying the Template Lineage Diagram for an Instance Lineage Diagram</u> on page 65. |  |

| Relation Type | Description                                                                                                    |
|---------------|----------------------------------------------------------------------------------------------------|
| Control flow  | Describes a relation where the source entity controls the data flow of the target entity. For example, between the columns used in an insert clause and the where clause of a Hive query. |

Lineage diagrams contain the following line types:

- represents a "data flow" relationship, indicating that the columns appear (possibly Solid (" transformed) in the output (when directional with arrow) and "logical- physical" (when no arrow). For example, a solid line appears between the columns used in a select clause.
- Dashed ( ) represents a "control flow" relationship, indicating that the columns determine which rows flow to the output. For example, a dashed line appears between the columns used in an insert or select clause and the where clause of a Hive query. Control flow lines are hidden by default. See Filtering Lineage Diagrams on page 60.
- Blue ( ) represents a selected link.
- ) represents a summary link that contains operations. When you click the link, the link Green ( turns blue (for selected) and the nested operations display in the selected link summary:

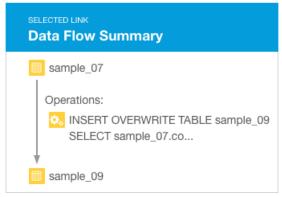

#### The following query:

```
SELECT sample_07.description,sample_07.salary FROM sample_07
WHERE ( sample_07.salary > 100000)
ORDER BY sample_07.salary DESC LIMIT 1000
```

has solid, directed lines between the columns in the select clause and a dashed line between the columns in the where clause:

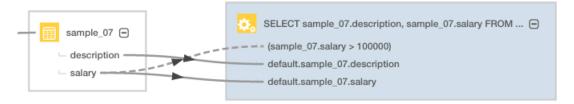

## Manipulating Lineage Diagrams

### **Expanding Entities**

You can click a 🖲 icon in a parent entity to display its child entities. For example, you can click an Oozie job to display its child Pig script and the Pig script to display its child tables:

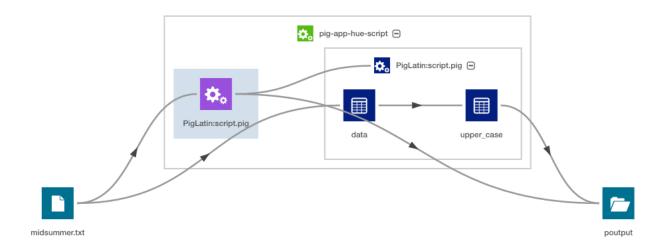

### Modifying Lineage Layout

- To improve the layout of a lineage diagram, you can drag entities (in the diagram above midsummer.txt and pout) located outside a parent box.
- Use the mouse scroll wheel or the

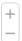

control to zoom the lineage diagram in and out.

· You can move an entire lineage diagram in the lineage pane by pressing the mouse button and dragging it.

### Viewing the Lineage of Hidden Entities

Lineage that is not fully traversed (that is, you do not see a subset of the actual lineage) is illustrated by the

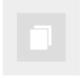

icon. This icon displays when the lineage diagram has more than 400 entities. For example:

One or more links from sample\_08 were not included in this lineage. To explore these links further, view the lineage of sample\_08

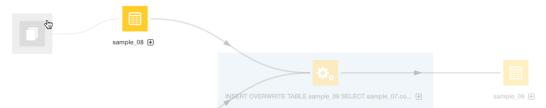

To view the lineage of hidden entities, select the hidden entity and click view the lineage in the box on the right to display a new lineage centered around that entity. After clicking the link, you would see the following:

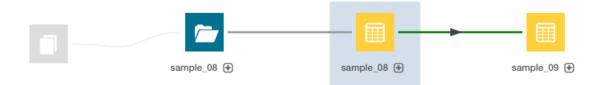

### Filtering Lineage Diagrams

To reduce the time and resources required to render large lineage diagrams, you can filter out classes of entities and links by selecting checkboxes in the Lineage Options box on the right of the diagram. The following are the default selections:

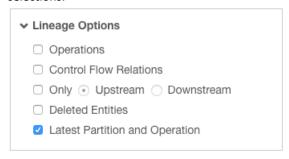

The Only Upstream/Downstream filter allows you to filter out entities and links that are input (upstream) to and output (downstream) from another entity.

Use the Latest Partition and Operation filter to reduce rendering time when you have similar partitions created and operations performed periodically. For example, if Hive partitions are created daily, the filter allows you to display only the latest partition.

### Filter Example

If you display the lineage of the sample\_09 table with no filtering options selected (other than hiding deleted items), the lineage appears as follows.

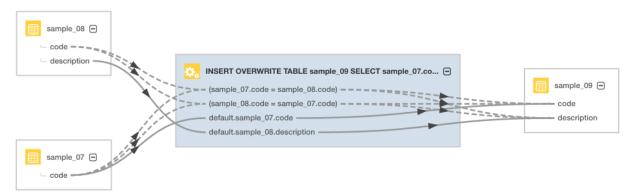

Subsequent diagrams show the result of using each supported filter type:

• Control Flow Relations - The operation is collapsed and control flow links are hidden.

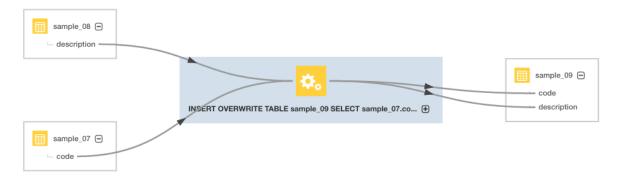

• Show Upstream and Show Downstream - The operation is collapsed and only upstream entities and links are shown. The output table is hidden.

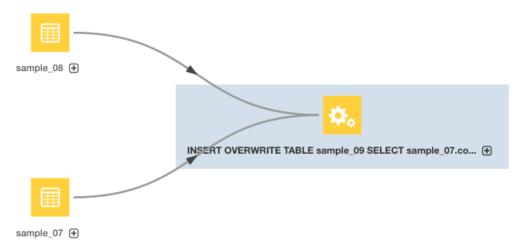

Here, the operation is collapsed and only downstream entities and links are shown. The input tables are hidden.

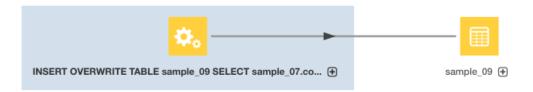

• **Operations** - In the diagram, the operation is hidden.

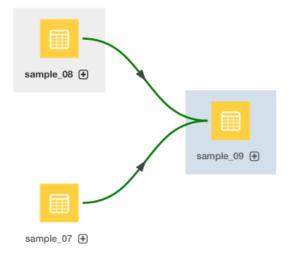

The green links indicate that one or more operations are collapsed into the links.

• Deleted Entities - Here, the operation is hidden but deleted entities are displayed.

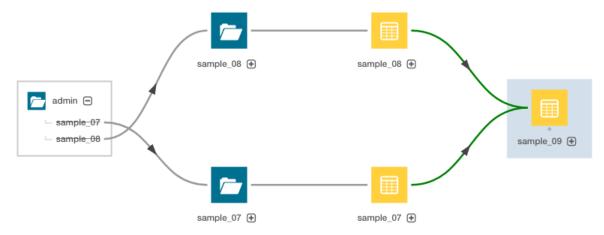

### Searching a Diagram

You can search a lineage diagram for an entity by doing the following:

- 1. In the Search box at the right of the diagram, type an entity name. A list of matching entities displays below the box.
- 2. Click an entity in the list. A blue box is drawn around the entity and the entity details display in a box below the Search box.

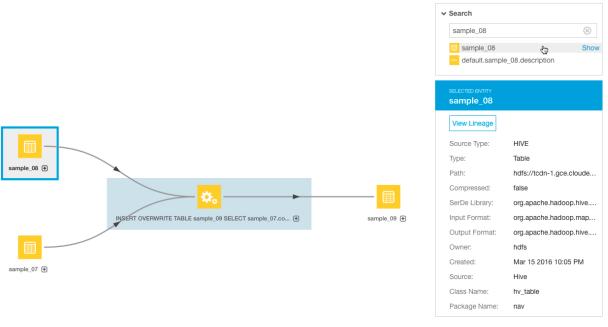

3. Click the **Show** link next to the entity. The selected entity moves to the center of the diagram.

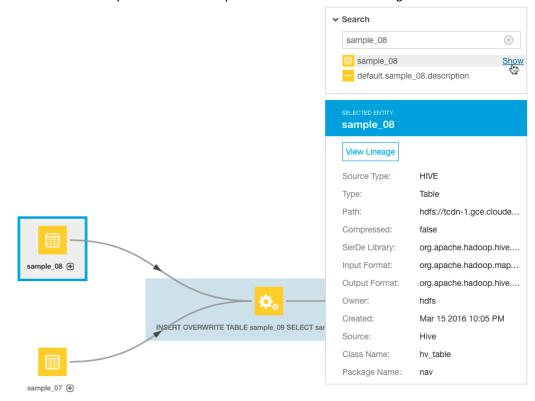

4. Optionally, click the View Lineage link in the entity details box to view the lineage of the selected entity.

## Displaying a Template Lineage Diagram

A template lineage diagram contains template entities, such as jobs and queries, that can be instantiated, and the input and output entities to which they are related.

To display a template lineage diagram:

1. Perform a metadata search.

2. In the list of results, click an entity. The entity Details page displays. For example, when you click the sample\_09 result entry:

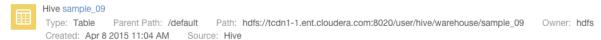

the Search screen is replaced with a Details page that displays the entity property sheet:

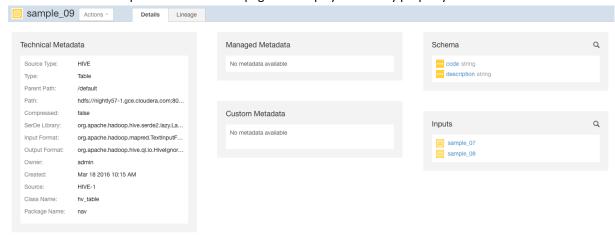

3. Click the Lineage tab. For example, clicking the Lineage tab for the sample\_09 table displays the following lineage diagram:

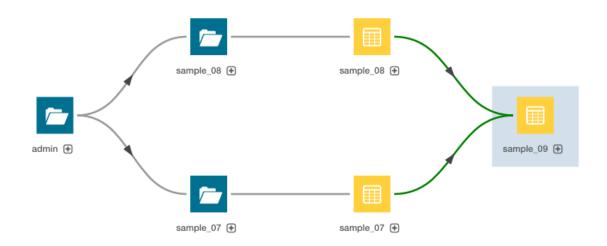

This example shows the relations between a Hive query execution entity and its source and destination tables:

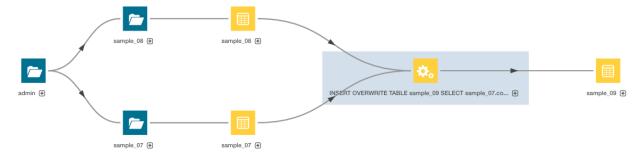

When you click the 1 icon, columns and lines connecting the source and destination columns display:

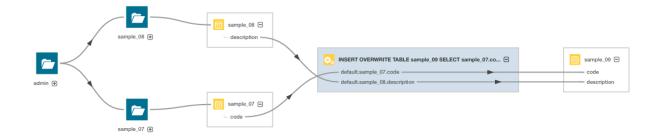

## Displaying an Instance Lineage Diagram

An instance lineage diagram displays instance entities, such as job and query executions, and the input and output entities to which they are related. To display an instance lineage diagram:

- 1. Perform a search and click a link of type Operation.
- 2. Click a link in the Instances box.
- 3. Click the Lineage tab.

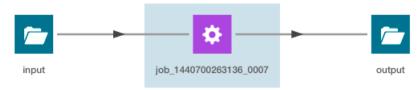

## Displaying the Template Lineage Diagram for an Instance Lineage Diagram

To browse from an instance diagram to its template:

- 1. Display an instance lineage diagram.
- 2. Click the Details tab.
- **3.** Click the value of the **Template** property to go to the instance's template.

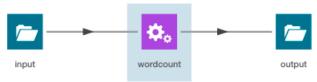

## Schema

Minimum Required Role:: Lineage Administrator (also provided by Metadata Administrator, Full Administrator)

A table schema contains information about the names and types of the columns of a table.

A Kite dataset ingested into HDFS contains information about the names and types of the fields in an HDFS Avro or Parquet file used to create the dataset.

### Displaying Hive, Impala, and Sqoop Table Schema

- 1. Perform a metadata <u>search</u> for entities of source type **Hive** and type **Table**.
- 2. In the list of results, click a result entry. The table schema displays in the Details tab.

### Displaying Pig Table Schema

- 1. Perform a metadata search for entities of source type Pig.
- 2. In the list of results, click a result entry of type **Table**. The table schema displays in the Details tab.

### Displaying HDFS Dataset Schema

If you ingest a Kite dataset into HDFS, you can view the schema of the dataset. The schema is represented as an entity of type Dataset and is implemented as an HDFS directory.

For Avro datasets, primitive types such as null, string, int, and so on, are not separate entities. For example, if you have a record type with a field A that's a record type and a field B that's a string, the subfields of A become entities themselves, but B has no children. Another example would be if you had a union of null, string, map, array, and record types; the union has 3 children - the map, array, and record subtypes.

To display an HDFS dataset schema:

- 1. Perform a metadata <u>search</u> for entities of type **Dataset**.
- 2. Click a result entry. The dataset schema displays in the Details tab.

#### Stocks Schema

1. Use the Stocks Avro schema file:

```
{
  "type" : "record",
  "name" : "Stocks",
  "namespace" : "com.example.stocks",
  "doc" : "Schema generated by Kite",
  "fields" : [ {
    "name" : "Symbol",
    "type" : [ "null", "string" ],
    "doc" : "Type inferred from 'AAIT'"
  }, {
    "name" : "Date",
    "type" : [ "null", "string" ]
    "doc" : "Type inferred from '28-Oct-2014'"
  }, {
    "name" : "Open",
    "type" : [ "null", "double" ],
    "doc" : "Type inferred from '33.1'"
    "name" : "High"
    "type" : [ "null", "double" ],
    "doc" : "Type inferred from '33.13'"
  }, {
    "name" : "Low"
    "type" : [ "null", "double" ],
    "doc" : "Type inferred from '33.1'"
  }, {
    "name" : "Close",
    "type" : [ "null", "double" ],
    "doc" : "Type inferred from '33.13'"
  }, {
    "name" : "Volume",
    "type" : [ "null", "long" ],
    "doc" : "Type inferred from '400'"
  } ]
}
```

and the kite-dataset command to create a Stocks dataset:

```
kite-dataset create dataset:hdfs:/user/hdfs/Stocks -s Stocks.avsc
```

The following directory is created in HDFS:

☆ Home / user / hdfs / Stocks

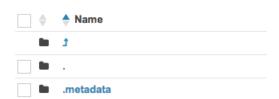

2. In search results, the Stocks dataset appears as follows:

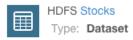

3. Click the Stocks link. The schema displays at the right of the Details tab.

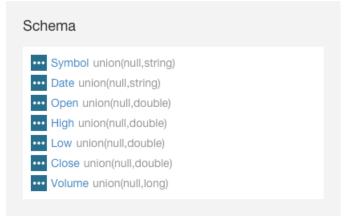

Each subfield of the Stocks record is an entity of type Field.

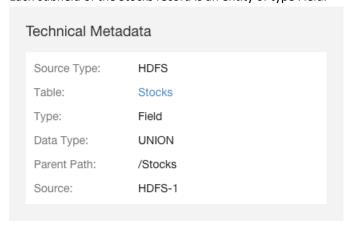

**4.** Then use the kite-dataset command to import structured data:

```
kite-dataset csv-import ./Stocks.csv dataset:hdfs:/user/hdfs/Stocks --no-header
```

where Stocks.csv is:

```
AAPL, 20150206, 120.02, 120.25, 118.45, 118.93, 43372000
AAPL, 20150205, 120.02, 120.23, 119.25, 119.94, 42246200
GOOG, 20150304, 571.87, 577.11, 568.01, 573.37, 1713800
GOOG, 20150303, 570.45, 575.39, 566.52, 573.64, 1694300
GOOG, 20150302, 560.53, 572.15, 558.75, 571.34, 2118400
GOOG, 20150209, 528, 532, 526.02, 527.83, 1264300
GOOG, 20150206, 527.64, 537.2, 526.41, 531, 1744600
GOOG, 20150205, 523.79, 528.5, 522.09, 527.58, 1844700
FB, 20150304, 79.3, 81.15, 78.85, 80.9, 28014500
```

```
FB, 20150303, 79.61, 79.7, 78.52, 79.6, 18567300
FB, 20150302, 79, 79.86, 78.52, 79.75, 21604400
FB,20150227,80.68,81.23,78.62,78.97,30635700
FB,20150226,79.88,81.37,79.72,80.41,31111900
TWTR, 20150211, 46.27, 47.78, 46.11, 47.5, 24747000
TWTR, 20150210, 47.35, 47.39, 45.57, 46.26, 32287800
TWTR, 20150209, 46.73, 47.69, 46.5, 47.32, 36177900
TWTR, 20150206, 46.12, 48.5, 45.8, 48.01, 102669800
TWTR, 20150205, 42.04, 42.47, 40.91, 41.26, 61997300
MSFT,20150304,43.01,43.21,42.88,43.06,25705800
MSFT,20150303,43.56,43.83,43.09,43.28,31748600
MSFT, 20150302, 43.67, 44.19, 43.55, 43.88, 31924000
MSFT,20150227,44.13,44.2,43.66,43.85,33807700
MSFT,20150226,43.99,44.23,43.89,44.06,28957300
ORCL, 20150304, 43.2, 43.66, 42.82, 43.61, 14663900
ORCL, 20150303, 43.83, 43.88, 43.17, 43.38, 10058700
ORCL, 20150302, 43.81, 44.04, 43.48, 44.03, 11091000
ORCL, 20150227, 43.77, 44.11, 43.68, 43.82, 9549500
ORCL, 20150226, 43.8, 44.15, 43.71, 43.89, 8519300
ORCL, 20150225, 43.83, 44.09, 43.38, 43.73, 11785400
```

## Appendix: Apache License, Version 2.0

SPDX short identifier: Apache-2.0

Apache License Version 2.0, January 2004 http://www.apache.org/licenses/

#### TERMS AND CONDITIONS FOR USE, REPRODUCTION, AND DISTRIBUTION

#### 1. Definitions.

"License" shall mean the terms and conditions for use, reproduction, and distribution as defined by Sections 1 through 9 of this document.

"Licensor" shall mean the copyright owner or entity authorized by the copyright owner that is granting the License.

"Legal Entity" shall mean the union of the acting entity and all other entities that control, are controlled by, or are under common control with that entity. For the purposes of this definition, "control" means (i) the power, direct or indirect, to cause the direction or management of such entity, whether by contract or otherwise, or (ii) ownership of fifty percent (50%) or more of the outstanding shares, or (iii) beneficial ownership of such entity.

"You" (or "Your") shall mean an individual or Legal Entity exercising permissions granted by this License.

"Source" form shall mean the preferred form for making modifications, including but not limited to software source code, documentation source, and configuration files.

"Object" form shall mean any form resulting from mechanical transformation or translation of a Source form, including but not limited to compiled object code, generated documentation, and conversions to other media types.

"Work" shall mean the work of authorship, whether in Source or Object form, made available under the License, as indicated by a copyright notice that is included in or attached to the work (an example is provided in the Appendix below).

"Derivative Works" shall mean any work, whether in Source or Object form, that is based on (or derived from) the Work and for which the editorial revisions, annotations, elaborations, or other modifications represent, as a whole, an original work of authorship. For the purposes of this License, Derivative Works shall not include works that remain separable from, or merely link (or bind by name) to the interfaces of, the Work and Derivative Works thereof.

"Contribution" shall mean any work of authorship, including the original version of the Work and any modifications or additions to that Work or Derivative Works thereof, that is intentionally submitted to Licensor for inclusion in the Work by the copyright owner or by an individual or Legal Entity authorized to submit on behalf of the copyright owner. For the purposes of this definition, "submitted" means any form of electronic, verbal, or written communication sent to the Licensor or its representatives, including but not limited to communication on electronic mailing lists, source code control systems, and issue tracking systems that are managed by, or on behalf of, the Licensor for the purpose of discussing and improving the Work, but excluding communication that is conspicuously marked or otherwise designated in writing by the copyright owner as "Not a Contribution."

"Contributor" shall mean Licensor and any individual or Legal Entity on behalf of whom a Contribution has been received by Licensor and subsequently incorporated within the Work.

### 2. Grant of Copyright License.

Subject to the terms and conditions of this License, each Contributor hereby grants to You a perpetual, worldwide, non-exclusive, no-charge, royalty-free, irrevocable copyright license to reproduce, prepare Derivative Works of, publicly display, publicly perform, sublicense, and distribute the Work and such Derivative Works in Source or Object form.

#### 3. Grant of Patent License.

Subject to the terms and conditions of this License, each Contributor hereby grants to You a perpetual, worldwide, non-exclusive, no-charge, royalty-free, irrevocable (except as stated in this section) patent license to make, have made, use, offer to sell, sell, import, and otherwise transfer the Work, where such license applies only to those patent claims

### Appendix: Apache License, Version 2.0

licensable by such Contributor that are necessarily infringed by their Contribution(s) alone or by combination of their Contribution(s) with the Work to which such Contribution(s) was submitted. If You institute patent litigation against any entity (including a cross-claim or counterclaim in a lawsuit) alleging that the Work or a Contribution incorporated within the Work constitutes direct or contributory patent infringement, then any patent licenses granted to You under this License for that Work shall terminate as of the date such litigation is filed.

#### 4. Redistribution.

You may reproduce and distribute copies of the Work or Derivative Works thereof in any medium, with or without modifications, and in Source or Object form, provided that You meet the following conditions:

- 1. You must give any other recipients of the Work or Derivative Works a copy of this License; and
- 2. You must cause any modified files to carry prominent notices stating that You changed the files; and
- **3.** You must retain, in the Source form of any Derivative Works that You distribute, all copyright, patent, trademark, and attribution notices from the Source form of the Work, excluding those notices that do not pertain to any part of the Derivative Works; and
- **4.** If the Work includes a "NOTICE" text file as part of its distribution, then any Derivative Works that You distribute must include a readable copy of the attribution notices contained within such NOTICE file, excluding those notices that do not pertain to any part of the Derivative Works, in at least one of the following places: within a NOTICE text file distributed as part of the Derivative Works; within the Source form or documentation, if provided along with the Derivative Works; or, within a display generated by the Derivative Works, if and wherever such third-party notices normally appear. The contents of the NOTICE file are for informational purposes only and do not modify the License. You may add Your own attribution notices within Derivative Works that You distribute, alongside or as an addendum to the NOTICE text from the Work, provided that such additional attribution notices cannot be construed as modifying the License.

You may add Your own copyright statement to Your modifications and may provide additional or different license terms and conditions for use, reproduction, or distribution of Your modifications, or for any such Derivative Works as a whole, provided Your use, reproduction, and distribution of the Work otherwise complies with the conditions stated in this License.

#### 5. Submission of Contributions.

Unless You explicitly state otherwise, any Contribution intentionally submitted for inclusion in the Work by You to the Licensor shall be under the terms and conditions of this License, without any additional terms or conditions. Notwithstanding the above, nothing herein shall supersede or modify the terms of any separate license agreement you may have executed with Licensor regarding such Contributions.

#### 6. Trademarks.

This License does not grant permission to use the trade names, trademarks, service marks, or product names of the Licensor, except as required for reasonable and customary use in describing the origin of the Work and reproducing the content of the NOTICE file.

### 7. Disclaimer of Warranty.

Unless required by applicable law or agreed to in writing, Licensor provides the Work (and each Contributor provides its Contributions) on an "AS IS" BASIS, WITHOUT WARRANTIES OR CONDITIONS OF ANY KIND, either express or implied, including, without limitation, any warranties or conditions of TITLE, NON-INFRINGEMENT, MERCHANTABILITY, or FITNESS FOR A PARTICULAR PURPOSE. You are solely responsible for determining the appropriateness of using or redistributing the Work and assume any risks associated with Your exercise of permissions under this License.

#### 8. Limitation of Liability.

In no event and under no legal theory, whether in tort (including negligence), contract, or otherwise, unless required by applicable law (such as deliberate and grossly negligent acts) or agreed to in writing, shall any Contributor be liable to You for damages, including any direct, indirect, special, incidental, or consequential damages of any character arising as a result of this License or out of the use or inability to use the Work (including but not limited to damages for loss of goodwill, work stoppage, computer failure or malfunction, or any and all other commercial damages or losses), even if such Contributor has been advised of the possibility of such damages.

### 9. Accepting Warranty or Additional Liability.

While redistributing the Work or Derivative Works thereof, You may choose to offer, and charge a fee for, acceptance of support, warranty, indemnity, or other liability obligations and/or rights consistent with this License. However, in accepting such obligations, You may act only on Your own behalf and on Your sole responsibility, not on behalf of any other Contributor, and only if You agree to indemnify, defend, and hold each Contributor harmless for any liability incurred by, or claims asserted against, such Contributor by reason of your accepting any such warranty or additional liability.

#### END OF TERMS AND CONDITIONS

#### APPENDIX: How to apply the Apache License to your work

To apply the Apache License to your work, attach the following boilerplate notice, with the fields enclosed by brackets "[]" replaced with your own identifying information. (Don't include the brackets!) The text should be enclosed in the appropriate comment syntax for the file format. We also recommend that a file or class name and description of purpose be included on the same "printed page" as the copyright notice for easier identification within third-party archives.

```
Copyright [yyyy] [name of copyright owner]
Licensed under the Apache License, Version 2.0 (the "License");
you may not use this file except in compliance with the License.
You may obtain a copy of the License at
  http://www.apache.org/licenses/LICENSE-2.0
Unless required by applicable law or agreed to in writing, software distributed under the License is distributed on an "AS IS" BASIS,
WITHOUT WARRANTIES OR CONDITIONS OF ANY KIND, either express or implied.
See the License for the specific language governing permissions and
limitations under the License.
```